# **Tutorial para a Linguagem Julia**

Vítor H. Nascimento 14 de junho de 2023 AUTOR DATA DE PUBLICAÇÃO

*Julia* é uma linguagem criada recentemente, com o objetivo de criar código que rode aproximadamente tão rápido quanto em C, mas com a possibilidade de uso interativo e a facilidade de tratamento de estruturas complexas do *Matlab* ou do *Python*. Por ser *software* aberto, é uma alternativa muito interessante ao *Matlab* (que é caro) e ao *Octave* (que tende a ser muito lento).

Assim como *Matlab* e *Python*, *Julia* permite que você use objetos mais abstratos como vetores e matrizes de maneira bem natural, facilitando bastante a programação. No entanto, ao contrário de *Matlab* e *Python*, *Julia* consegue uma velocidade de processamento próxima da velocidade de *C* (desde que alguns cuidados sejam tomados).

# **Instalação**

Para instalar *Julia*, há diversas opções. você pode baixar o programa diretamente da [Página principal da linguagem](http://julialang.org/) *Julia*, e usar um editor como o [Code](https://code.visualstudio.com/) para criar um ambiente de desenvolvimento (IDE) no seu próprio computador.

Para instalar, é fácil: baixe o [arquivo executável](https://julialang.org/downloads/) de acordo com o seu sistema operacional, e você já poderá programar. Com isso você já pode usar *Julia* através da linha de comando, e escrever programas usando um editor de texto qualquer. Vários editores de texto (como por exemplo *Emacs* e *Vim*) têm pacotes específicos para *Julia*. Uma boa opção é o [Code](https://code.visualstudio.com/), que tem uma extensão bem completa para *Julia*, incluindo recursos para *debugging*. Para instalar a extensão, basta você entrar na aba *Extensions* na barra do lado esquerdo da janela principal do *Code*, e buscar o pacote *julia* (depois da instalação, veja na barra de status na parte de baixo da tela do *Code* que a instalação de *Julia* vai ser indexada, o que vai demorar um pouco. Ao terminar, você poderá abrir um terminal para usar os comandos de *Julia*, usando CTRL-SHIFT-P ( CMD-SHIFT-P no Mac) e escolhendo Julia: Start REPL .

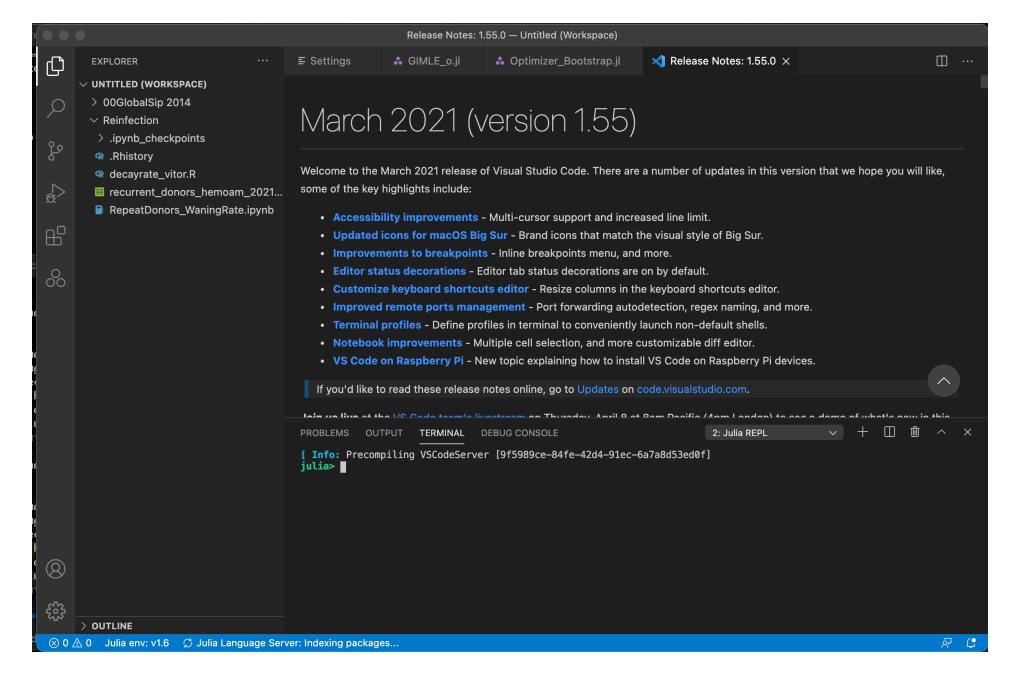

Code-InitScreen.png

Além do *Code*, você também pode usar *Julia* usando *notebooks* do *[Jupyter](https://jupyter.org/)* (para isso instale o pacote *IJulia*), ou *notebooks* do *[Pluto](https://github.com/fonsp/Pluto.jl)*. Para usar o *Jupyter*, você pode tanto usar uma instalação prévia do *Python* com os pacotes de *Jupyter* já instalados, ou aproveitar a opção de instalar tudo diretamente do *IJulia*, usando os comandos (dentro de uma janela do *Julia* - na listagem abaixo foi usado o comando ] para entrar no modo de instalação de pacotes)

```
julia> ]
pkg> add IJulia
julia> using IJulia
julia> notebook()
```
O programa vai então perguntar se você deseja instalar o *Jupyter*. Note que após a instalação, você não precisa mais rodar o comando add IJulia .

Também é possível usar uma instalação prévia do *Python* e do *Jupyter*. Se você já tiver o *Python* instalado no seu computador e quiser aproveitar, antes do comando add IJulia (e antes de entrar no modo de pacotes), dê o comando

### ENV["PYTHON"] = "comando completo para chamar o Python"

Por exemplo, no meu computador o comando é (repare que comando para rodar o *Python* deve estar entre aspas)

```
julia> ENV["PYTHON"] = "/opt/local/bin/python3.10"
```
Antes de usar diversos pacotes é necessário instalá-los (alguns, como *LinearAlgebra*, são pré-instalados). Para fazer isso, entre no modo de pacotes digitando ] . O cursor vai mudar de

julia>

para

(@v1.9) pkg>

No modo de pacotes, dê o comando add Nome\_do\_pacote , como

(@v1.9) pkg> add Plots

e o pacote desejado será baixado e instalado. Isso demora um pouco.

Também é bom atualizar os pacotes instalados de vez em quando, rodando (no modo de pacotes) o comando

(@v1.9) pkg> update

Para instalar o *Pluto*, use

julia> ] (@v1.9) pkg> add Pluto julia> using Pluto

# **Ajuda**

A documentação geral da linguagem está [aqui](https://docs.julialang.org/en/v1/). *Julia* também tem diversos pacotes de funções que podem ser instalados pelo usuário (veja como abaixo na seção [Gráficos](file:///Users/vitor/arquivos/docs/cursos/psi3431/Apostila/TutorialJulia.html%23Gr%C3%A1ficos)). Uma lista de pacotes com a documentação correspondente você encontra [neste endereço](https://pkg.julialang.org/docs/).

Na linha de comando, você pode obter ajuda para qualquer comando digitando ?Nome\_do\_comando

Se você digitar ? no início da linha de comando, *Julia* entra no modo de help, e o cursor muda para

help?>

digite o nome de um comando e virá uma mensagem de ajuda.

Também é possível rodar um comando do shell (caso você use Linux ou Mac), digitando ; no início da linha de comando. O cursor muda para

shell>

Atenção, no entanto, que caracteres-curinga como  $*$  não funcionam nesse shell simples.

# **Comandos básicos e entrada de dados**

Tanto a linha de comando em *Julia* (o *REPL* [\(read-eval-print loop\)](https://docs.julialang.org/en/v1/stdlib/REPL/) quanto o *Jupyter* ou o *Pluto* permitem que você use a linguagem de maneira interativa. Este arquivo que você está lendo foi criado no *Jupyter*, assim como a maior parte dos exemplos das aulas. Você pode criar variáveis e

usá-las diretamente, como nos comandos a seguir:

2  $n=2$  $x=2.5$ 

### 2.5

No *Jupyter* e no *REPL*, se você terminar a linha com um ponto-e-vírgula, o resultado da operação não é mostrado. Isso é útil para definições, principalmente de vetores e matrizes (isso não é necessário dentro de uma função, nem em um *script*):

 $y=3.5;$ 

Uma característica muito interessante de *Julia* é a facilidade de trabalhar com variáveis de diferentes tipos: inteiros, racionais, reais (ponto flutuante), complexos, vetores, matrizes, etc. Em muitas situações você pode trabalhar com esses diferentes tipos de variáveis como faria com papel e lápis (o que também pode ser feito em *Matlab* e *Python*), e *Julia* se encarrega de transformar os formatos como necessário para você (na maior parte das vezes, veremos algumas exceções e o motivo para elas mais à frente).

As quatro operações normais são obtidas com os operadores  $+, -, * \infty$ / . Exponenciação é obtida com o operador ^ .

```
z=n*x+n
```
### 7.0

Em *Julia* podemos definir variáveis inteiras, escrevendo números sem ponto decimal, como

 $m=7$ 

7

```
typeof(m)
```
### Int64

Podemos definir variáveis reais (ponto flutuante), escrevendo o ponto decimal (seguido ou não de zero), como

 $z=7.0$ 

typeof(z)

### Float64

As quatro operações usam os comandos usuais, por exemplo

 $8 \times n + 11$ 

### 27

Veja que, como todos os operandos são números inteiros, o resultado também é um número inteiro (repare que a saída 27 não tem ponto).

Em *Julia* não é necessário escrever explicitamente o \* ao se multiplicar uma constante por uma variável como em 8n .

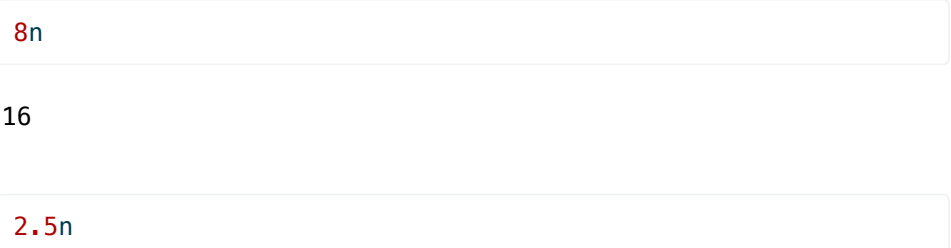

### 5.0

Isso só vale no caso de se colocar um número constante na frente de uma variável, como 8n, 2.5x, etc. O símbolo n8 representa uma variável diferente:

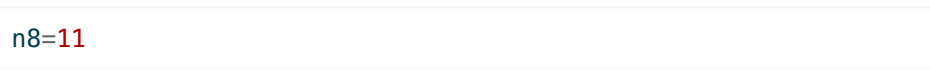

11

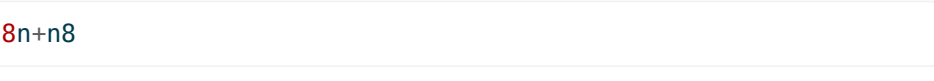

## 27

Outra característica divertida de *Julia* é que podemos definir variáveis com letras gregas:

 $μ=0.5$ 

0.5

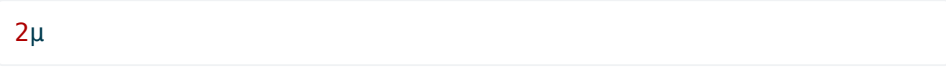

### 1.0

As letras gregas podem ser obtidas digitando-se o nome da letra (em

inglês), precedido por \ (são os códigos usados em LaTeX) e seguido por TAB : \alpha[TAB] , \beta[TAB] , \gamma[TAB] . Letras maiúsculas gregas são obtidas como \Gamma[TAB] , por exemplo.

 $\alpha=1.5$ 

1.5

β=0.7

0.7

Γ=2/3

### 0.6666666666666666

α+Γ\*β

1.9666666666666666

O símbolos π e pi são pré-definidos, e representam a mesma coisa:

π

 $\pi = 3.1415926535897...$ 

pi

 $\pi = 3.1415926535897...$ 

cos(π/3+2π)

#### 0.5000000000000006

O resultado da última operação é guardado na variável ans :

8n+11

27

ans/3

9.0

Repare que o resultado de uma divisão usando / é um número em ponto flutuante, mesmo quando o dividendo e o divisor são inteiros e o resultado poderia ser representado exatamente como um inteiro. Para fazer divisão

entre inteiros, você pode usar o operador ÷ (que você obtém escrevendo \div seguido por TAB ).

 $(8n+11)+3$ 

9

Repare que, se o primeiro número não for divisível pelo segundo, ÷ fornece a parte inteira da divisão:

8÷3

2

Por outro lado, / fornece o resultado em ponto flutuante:

8/3

#### 2.6666666666666665

O resto da divisão inteira é obtido com a função mod ou o operador % :

8 % 3

2

mod(8,3)

 $\overline{2}$ 

# **Continuação de linhas de comando**

Se a linha de comando que você for digitar for muito longa, você pode continuar na próxima linha sem maiores problemas. Basta você apertar [ENTER] apenas num ponto em que ficar óbvio para o *parser* que o comando ainda não terminou (por exemplo, no meio de um parênteses, ou logo após um símbolo de operação matemática com dois argumentos, como +, -,  $/$ ,  $*$ ):

 $x = 2.5\cos(\pi / 5)$  \*  $exp(-2)$ 

### 0.27372136019241655

Neste caso, como a primeira linha foi terminada com um \* , o *parser* espera que a próxima linha contenha a continuação do comando. Se você parar a primeira linha imediatamente antes do \* , no entanto, você teria parado a primeira linha em um comando completo, e o *parser* iria interpretar a segunda linha como um erro:

```
x = 2.5\cos(\pi / 5)* exp(-2)
```
### LoadError: syntax: "\*" is not a unary operator

Cuidado no entanto com  $+ e - 1$ : esses símbolos têm dois significados: operação de soma e subtração (uma operação que necessita de dois argumentos), ou especificação do sinal de um número (uma operação que precisa de um único argumento, o que a mensagem de erro acima chamou de unary operator ). Veja:

 $x = 2.5\cos(\pi / 5)$  $-$  exp( $-2$ )

### -0.1353352832366127

Agora a saída foi  $-e^{-2}$ , sem erro, e o símbolo  $\times$  contém o valor de  $2.5\cos(\pi/5).$  No primeiro exemplo acima o valor de  $\,\times\,$  ficou igual a  $2.5\cos(\pi/5)e^{-2}$ . Compare os dois trechos de código abaixo:

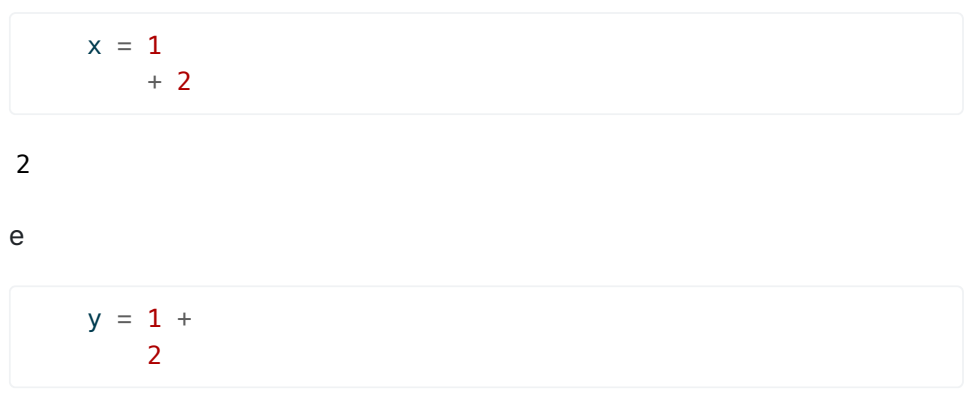

3

Vamos comparar os valores de  $x e y$ :

 $println("x = $x")$  $println("y = $y")$ 

 $x = 1$  $y = 3$ 

Aproveite para reparar que um cifrão dentro de uma string imprime o resultado da operação logo depois do cifrão, assim, por exemplo "\$x" é uma string com o valor da variável x . Se você quiser uma string com \$x , use \ antes do cifrão: "\\$x"

```
println("10x+y = $(10x+y)")println("\$x")
```
 $10x+y = 13$ \$x

# **Números racionais**

Além de números inteiros e reais, podemos trabalhar também com frações (números racionais) diretamente em *Julia*, usando // em vez de / :

q=8//3

8//3

Aqui não foi feita nenhuma conta - a variável  $q$  representa uma fração, e podemos fazer operações com frações normalmente. Por exemplo,

q+5//6

## 7//2

Veja que o resultado já vem simplificado. Podemos usar o resultado como um número qualquer:

ans\*n

## 7//1

Repare que o resultado continua sendo uma fração. Na verdade, ao fazer uma conta com números de tipos diferentes, *Julia* "promove" os tipos mais restritivos para o tipo mais geral. Por exemplo, como os racionais contêm os inteiros, a soma de um racional com um inteiro resulta em um racional:

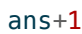

## 8//1

Já a soma de um racional (ou de um inteiro) com um número em ponto flutuante resulta um número em ponto flutuante:

```
ans+1.0
```
### 9.0

Obviamente, não faz sentido escrever um número racional em que o numerador ou o denominador não seja inteiro (quer dizer, com numerador ou denominador em ponto flutuante) - se você fizer isso, você recebe uma mensagem de erro:

2.0//3

LoadError: MethodError: no method matching //(::Float64, ::Int64)

```
[0mClosest candidates are:
 [0m //(::Union{Number, AbstractPolynomial}, [91m::PQ[39m)
where PQ<:Polynomials.AbstractRationalFunction
 [0m[90m @[39m [32mPolynomials[39m
 [90m~/.julia/packages/Polynomials/fboHv/src/rational-
functions/ [39m [90m [4mcommon.jl:120 [24m [39m
 [0m //( [91m::AbstractPolynomial [39m, ::Number)
 [0m[90m @[39m [32mPolynomials[39m
 [90m~/.julia/packages/Polynomials/fboHv/src/rational-
functions/ [39m [90m [4mcommon.jl:129 [24m [39m
 [0m //([91m::Integer[39m, ::Integer)
 [0m[90m @[39m [90mBase[39m
 [90m[4mrational.jl:62[24m[39m
 [0m ...
```
Vamos explicar melhor como entender as mensagens de erro em outro capítulo mais à frente.

# **Números complexos**

Também podemos definir números complexos usando o número prédefinido im (a unidade imaginária):

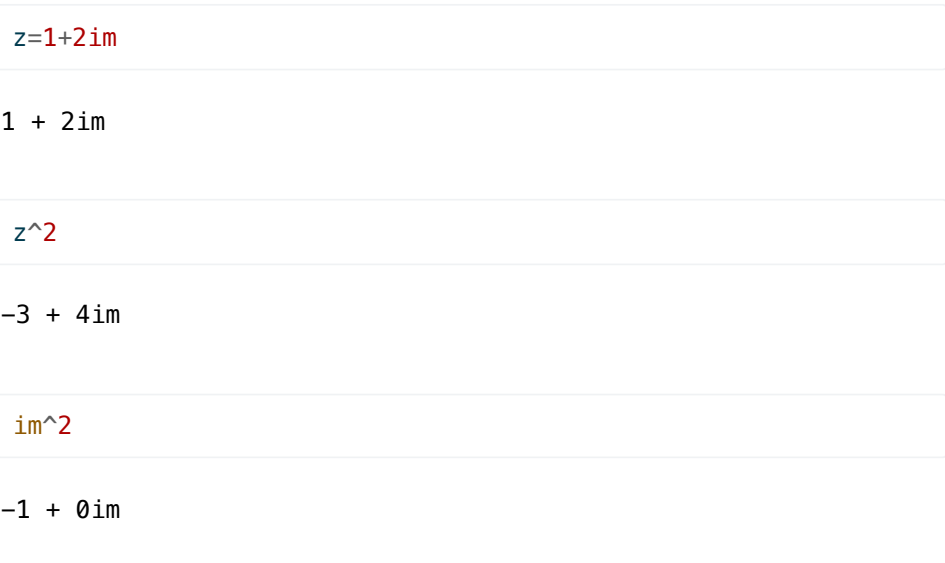

Você pode fazer qualquer operação habitual com números complexos. Por exemplo, o módulo do número *z* é

 $abs(z)$ 

2.23606797749979

Lembrando que

 $e^{j\pi/3} = \cos(\pi/3) + j \operatorname{sen}(\pi/3):$ 

 $z1=exp((\pi/3)im)$ 

0.5000000000000001 + 0.8660254037844386im

Também podemos obter as partes real e imaginária, e o ângulo (em

radianos) de um número complexo com os comandos

real(z1)

0.5000000000000001

 $imag(z1)$ 

0.8660254037844386

angle(z1)

```
1.0471975511965976
```
Podemos converter o ângulo para graus facilmente:

ans $*180/\pi$ 

59.99999999999999

# **Vetores e matrizes**

A grande inovação feita pelo *Matlab* foi a capacidade de trabalhar com vetores e matrizes de maneira natural, sem a necessidade de se escrever explicitamente laços e subrotinas para toda operação. Essa ideia foi usada também em *Python* na biblioteca *NumPy*, e em *Julia*. No caso de *Julia* podemos definir vetores e matrizes com uma sintaxe semelhante à do *Matlab*, usando [ e ] para marcar o início e o final do vetor ou matriz, e ; para definir uma nova linha. Assim, por exemplo

```
a=[1 2 3; 4 5 6]
```

```
2×3 Matrix{Int64}:
 1 2 3
 4 5 6
```
resulta uma matriz de duas linhas e três colunas com elementos inteiros. Podemos acessar os elementos de a como a seguir:

a[1,2]

2

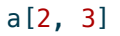

6

Preste atenção no fato que o primeiro elemento de cada linha ou coluna é

indexado pelo número 1 (ao contrário de *C* e *Python*, em que o primeiro elemento é indexado por 0). Assim, o primeiro elemento de a é dado por  $a[1,1]$  :

a[1,1]

1

Note que o pacote OffsetArrays pode ser usado em *Julia* para definir vetores e matrizes indexados como desejado. Isso será discutido em mais detalhes mais à frente.

Também é importante prestar atenção que *Julia* usa colchetes para acessar os elementos de um vetor ou matriz, enquanto que *Matlab* usa parêntesis: o comando anterior em *Matlab* seria a(1,1) .

Outra inovação muito interessante e útil feita pelo *Matlab*, e que *Julia* também usa, é a notação ":" para escolher pedaços de matrizes e vetores. Para ver como essa ideia funciona, considere a matriz com números aleatórios

```
b=randn(3,5)
```
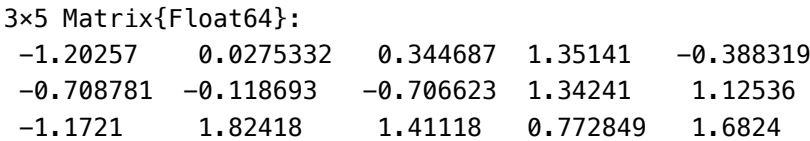

Se quisermos tomar o bloco composto pelos elementos

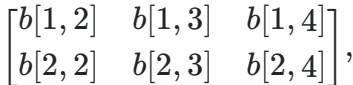

podemos usar o comando

b[1:2,2:4]

```
2×3 Matrix{Float64}:
  0.0275332 0.344687 1.35141
-0.118693 -0.706623 1.34241
```
O operador ":" permite criar sequências de números. Assim, "2:4" é uma lista com os números 2, 3, 4

n=2:4

2:4

n[1]

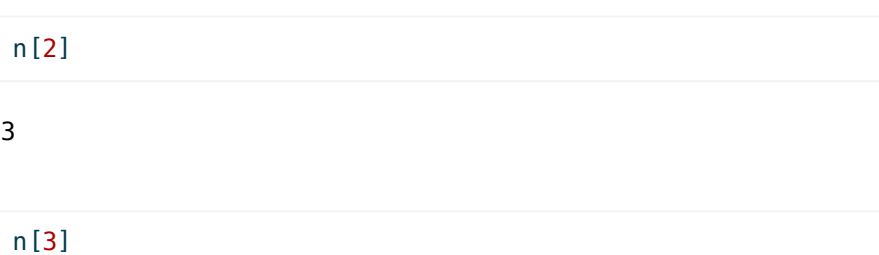

4

Há uma outra forma do operador : , em que se acrescenta o passo da sequência - 1:2:5 é a lista com os números 1, 3, 5

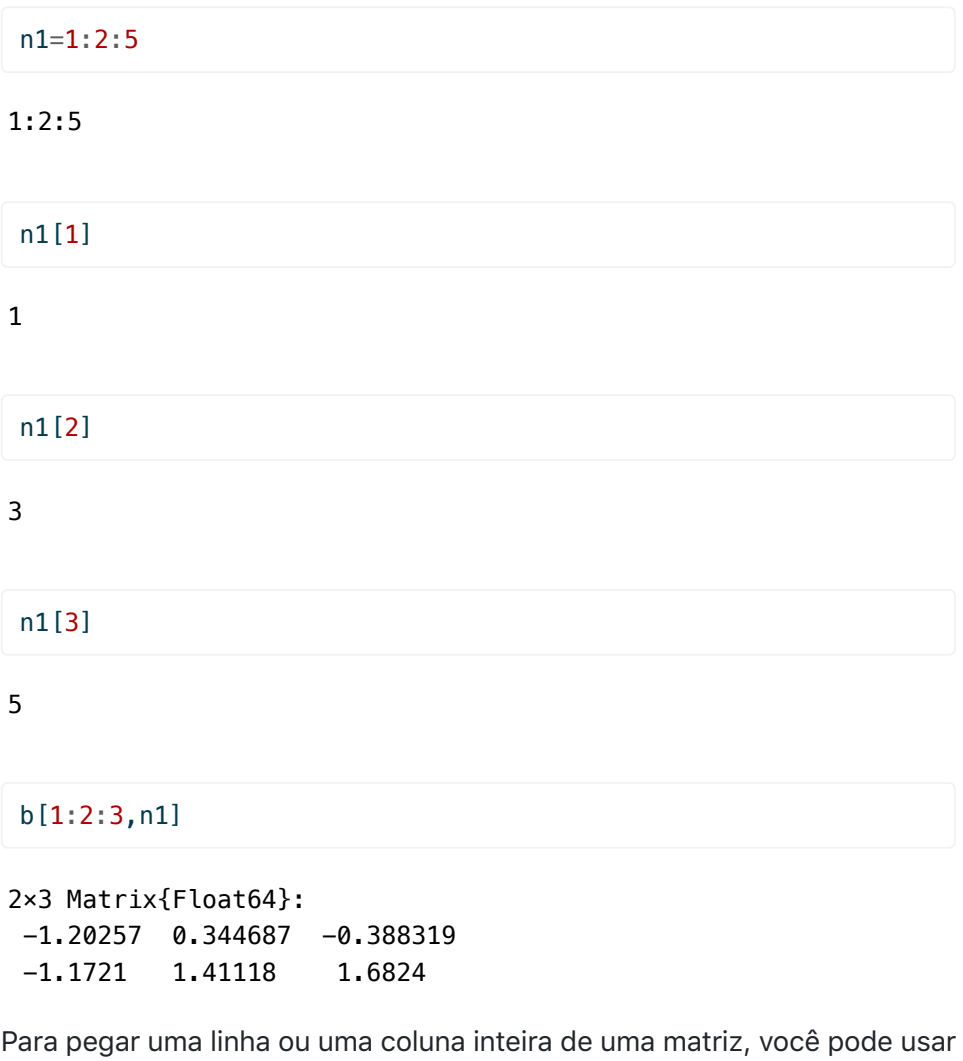

: sozinho, como nos exemplos abaixo

```
3-element Vector{Float64}:
 -1.2025718956626734
 -0.7087805958367919
b[:,1] # Primeira coluna de b
```

```
 -1.172099344274593
```
b[2,:] # Segunda linha de b

```
5-element Vector{Float64}:
 -0.7087805958367919
```

```
 -0.11869321934393834
 -0.7066226500613605
  1.342406318908508
  1.1253639949151348
```
Note que, como o formato-padrão para vetores em *Julia* é de vetorescoluna, b[2,:] resulta em um vetor-coluna. Se você precisa da segunda  $\textsf{linha}\ \textsf{de}\ b\ \textsf{em}$  formato de vetor-linha, use  $\,\textsf{b}\,[\,[2]$  ,  $:$   $]\,.$ 

 $b[[2],:]$ 

```
1×5 Matrix{Float64}:
-0.708781 -0.118693 -0.706623 1.34241 1.12536
```
O resultado é diferente porque 2 é um número inteiro, enquanto que [2] é um vetor com um único elemento.

O passo usado com o operador : pode ser um número qualquer, inclusive negativo. Por exemplo,

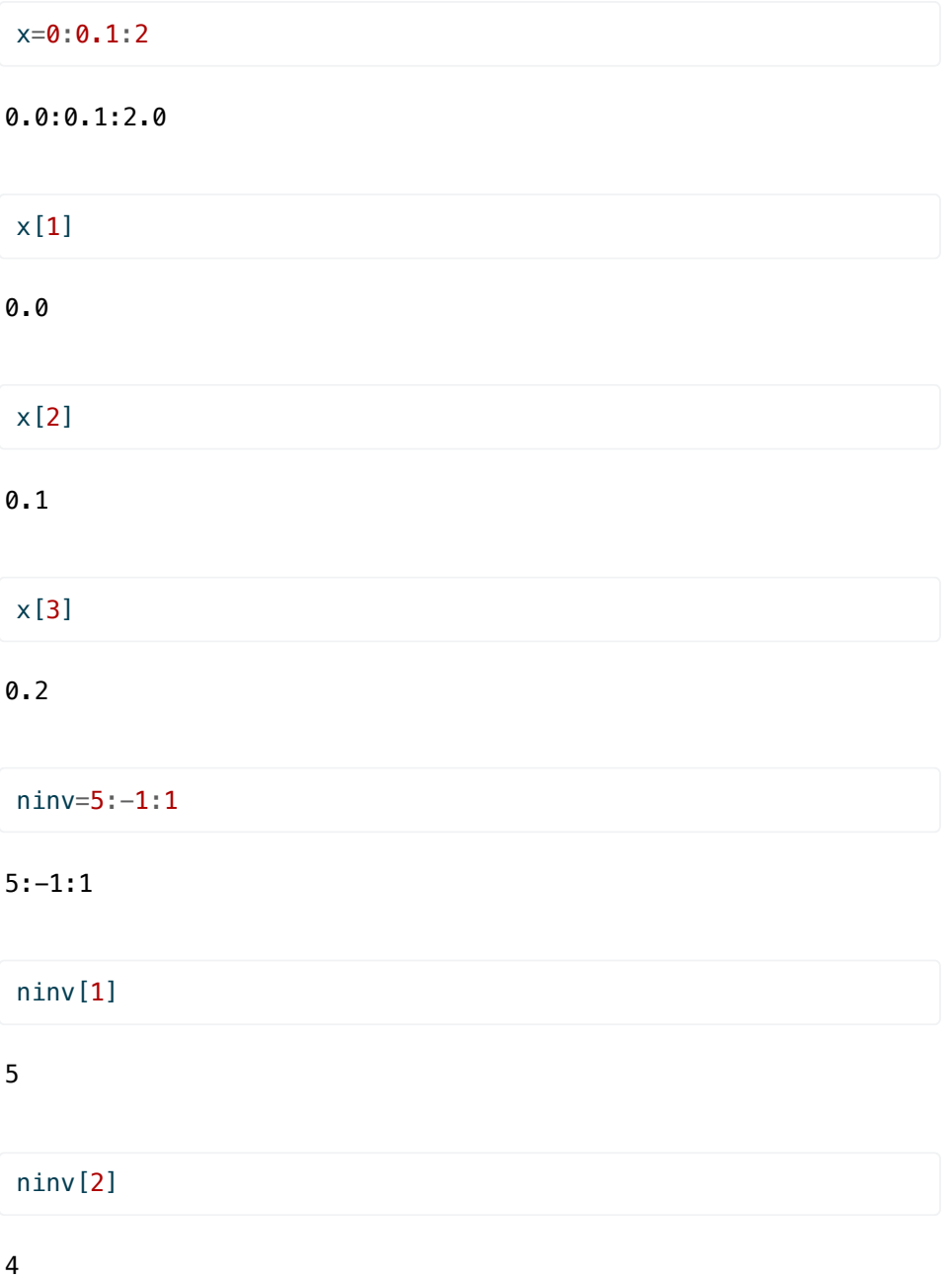

A variável end pode ser usada apenas ao se acessar os elementos de um vetor ou matriz, e representa o último elemento da dimensão correspondente (analogamente, begin representa o primeiro elemento):

b

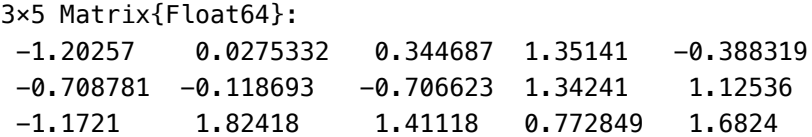

b[1,end]

-0.38831860340214563

b[end,begin]

-1.172099344274593

b[end,end]

### 1.6824027477984256

Podemos inverter a ordem dos elementos da matriz usando end:-1:1 (ou end:-1:begin ):

```
b[1:2,end:-1:begin]
```
2×5 Matrix{Float64}: -0.388319 1.35141 0.344687 0.0275332 -1.20257 1.12536 1.34241 -0.706623 -0.118693 -0.708781

```
b[end:-1:1,end:-1:1]
```
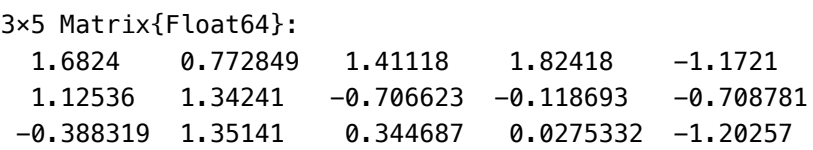

Operações com matrizes podem ser feitas usando os operadores aritméticos normalmente:

a

2×3 Matrix{Int64}: 1 2 3

4 5 6

```
b=[1 1;2 2]
```

```
2×2 Matrix{Int64}:
 1 1
  2 2
```
b\*a

```
2×3 Matrix{Int64}:
  5 7 9
 10 14 18
```
Como acontece com vetores e matrizes, para o produto estar bem definido, o número de colunas da primeira parcela deve ser igual ao número de linhas da segunda parcela, senão o produto não é definido, e você recebe uma mensagem de erro:

a\*b

```
LoadError: DimensionMismatch: matrix A has dimensions (2,3),
matrix B has dimensions (2,2)
```
É possível multiplicar escalares por matrizes e somar ou subtrair matrizes de mesma dimensão normalmente:

```
c=[1 2;3 4]
```

```
2×2 Matrix{Int64}:
 1 2
 3 4
```
 $d=2b+c$ 

```
2×2 Matrix{Int64}:
 3 4
 7 8
```
Também pode-se multiplicar os elementos de duas matrizes elemento-aelemento, usando .\* em vez de \*. Compare:

b\*c

2×2 Matrix{Int64}: 4 6 8 12

é um produto normal de matrizes. Por outro lado, o produto elemento-aelemento resulta

 $b.*c$ 

```
2×2 Matrix{Int64}:
  1 2
 6 8
```
Também é possível usar o operador de exponenciação com matrizes quadradas:

 $b^2$ 

```
2×2 Matrix{Int64}:
 3 3
 6 6
```
Repare que o operador .^ representa também a exponenciação termo-atermo:

 $b.^2$ 

```
2×2 Matrix{Int64}:
 1 1
```
4 4

Vetores são definidos de modo similar:

 $v=[1,2]$ 

```
2-element Vector{Int64}:
  1
  2
```
Note que você pode usar vírgula ou ponto-e-vírgula para definir um vetor:

```
2-element Vector{Int64}:
  2
  3
v1=[2;3]
```
No entanto, a vírgula e o ponto-e-vírgula têm na verdade um significado um pouco diferente: ponto-e-vírgula é o operador de concatenação, assim, você pode obter um vetor de quatro elementos fazendo

```
v4 = [v; v1]
```

```
4-element Vector{Int64}:
  1
  2
  2
  3
```
Isto é equivalente à função vcat :

 $v4alt = vcat(v, v1)$ 

```
4-element Vector{Int64}:
  1
 \overline{2} 2
  3
```
Se você usar vírgula, vai ter uma surpresa:

 $vv = [v, v1]$ 

```
2-element Vector{Vector{Int64}}:
  [1, 2]
  [2, 3]
```
Você obteve um *vetor de vetores*! Repare:

vv[1]

```
2-element Vector{Int64}:
  1
 \overline{2}
```
### vv[2]+vv[1]

```
2-element Vector{Int64}:
  3
  5
```
A vírgula separa elementos de um vetor, o ponto-e-vírgula serve para concatenar vetores (ou matrizes). No caso dos elementos serem escalares (números), usar os dois dá o mesmo resultado, mas em geral o resultado é diferente, como acabamos de ver. Veja que no caso de um vetor de vetores, os elementos individuais de cada vetor podem ser acessados assim:

```
vv[1][2]
```
2

Voltando a vetores e matrizes comuns, o produto de uma matriz por um vetor é obtido como usualmente:

b\*v

```
2-element Vector{Int64}:
  3
  6
```
Da maneira como definido acima, v é um vetor-coluna. Para definir um vetor-linha, podemos usar espaços entre os elementos:

 $u=[1 2]$ 

```
1×2 Matrix{Int64}:
  1 2
```
Como u é um vetor linha, pode multiplicar b pela esquerda:

u\*b

```
1×2 Matrix{Int64}:
 5 5
```
Usado em matrizes ou vetores, o operador ' realiza a operação de transposição:

b'

```
2×2 adjoint(::Matrix{Int64}) with eltype Int64:
  1 2
  1 2
```
Veja que ' também pode ser usado para criar um vetor linha:

v'

```
1×2 adjoint(::Vector{Int64}) with eltype Int64:
  1 2
```
O tipo do resultado ( adjoint ) é diferente por detalhes de implementação que não são importantes neste momento.

O operador : gera uma variável do tipo Range

 $u=1:2$ 

1:2

```
typeof(u)
```
### UnitRange{Int64}

Essas variáveis quase sempre funcionam como se fossem um vetorcoluna. A grande diferença é que o vetor não é criado verdadeiramente, apenas fica indicado para ser calculado quando necessário (o que permite ganhos de economia de memória e eficiência). Para converter para um vetor comum, use

```
uvec = collect(u)
```

```
2-element Vector{Int64}:
  1
  2
```
No entanto, em quase todas as situações os Range podem ser usados

como se fossem um vetor comum:

b\*u

```
2-element Vector{Int64}:
  3
  6
```
Multiplicar  $b$  pela esquerda agora gera um erro por incompatibilidade de dimensões:

u\*b

LoadError: DimensionMismatch: matrix A has dimensions (2,1), matrix B has dimensions (2,2)

O número de elementos em um vetor ou Range pode ser obtido com o comando length . As dimensões de uma matriz podem ser obtidas com o comando size :

length(u)

2

size(a)

(2, 3)

A inversa de uma matriz é obtida com a função *inv*

inv(c)

2×2 Matrix{Float64}:  $-2.0$  1.0  $1.5 -0.5$ 

c\*inv(c)

2×2 Matrix{Float64}: 1.0 0.0 8.88178e-16 1.0

Para resolver o sistema de equações

*cx* = *v*

é possível usar

$$
x = inv(c) * v,
$$

mas isso é pouco eficiente (usa um número exageradamente grande de operações). É melhor usar o algoritmo de eliminação de Gauss com o

operador \ :

 $x=c\vee v$ 

```
2-element Vector{Float64}:
  0.0
  0.5
```
Exceto por erros numéricos, o resultado deve ser igual ao de

#### $inv(c)*v$

2-element Vector{Float64}: 0.0 0.5

O operador \ assume que x e v são vetores-coluna. Caso sejam vetores-linha, e a inversa deva ser multiplicada pela direita, você pode usar / :

v'/c

1×2 adjoint(::Vector{Float64}) with eltype Float64: 1.0 0.0

Isto é equivalente a resolver o sistema

$$
c'y=v,
$$

como podemos ver com o comando

 $y=c' \setminus v$ 

2-element Vector{Float64}: 1.0 0.0

Para calcular o produto escalar entre dois vetores, você pode usar duas formas. Uma é simplesmente usar a transposta, e fazer

v'\*v

### 5

A outra maneira é usar o operador \cdot (obtido digitando-se \cdot[TAB] ), disponível na biblioteca de Álgebra Linear.

Para carregar uma biblioteca, use o comando using :

using LinearAlgebra

v⋅v

Veja que agora não foi necessário transpor o vetor  $v.$ 

# **Aplicação de funções a vetores ou matrizes**

Uma outra ideia muito útil do *Matlab* que foi usada em *Python* e *Julia* é a possibilidade de aplicar funções quaisquer a todos os elementos de um vetor. Por exemplo, considere a função cos() :

### $cos(\pi/3)$

### 0.5000000000000001

Vamos calcular a função  $\cos(x)$  para os valores  $x=0,\pi/6,\pi/3,\pi/2,2\pi/3,5\pi/6,\pi$ :

x=0:π/6:π

0.0:0.5235987755982988:3.141592653589793

 $y = cos(x)$ 

```
7-element Vector{Float64}:
   1.0
   0.8660254037844387
   0.5000000000000001
   6.123233995736766e-17
  -0.4999999999999998
  -0.8660254037844385
 -1.0
```
Repare que escrevemos cos.(x) , não cos(x) . Qualquer função que aceite um argumento escalar pode ser aplicada a todos os elementos de um vetor (ou matriz) desde que seja colocado um . antes do parêntesis:

 $x=0:3$ 

0:3

 $exp.(-x)$ 

```
4-element Vector{Float64}:
  1.0
  0.36787944117144233
  0.1353352832366127
  0.049787068367863944
```

```
sqrt.(x)
```

```
4-element Vector{Float64}:
  0.0
  1.0
  1.4142135623730951
  1.7320508075688772
```
Como além disso podemos usar o operador .\* para multiplicar dois vetores elemento-a-elemento, podemos aplicar funções mais complicadas a vetores facilmente. O comando seguinte calcula *e*−*<sup>x</sup>* √*x* para todo elemento do vetor x :

 $y=exp.(-x)$   $*$  sqrt. $(x)$ 

```
4-element Vector{Float64}:
  0.0
  0.36787944117144233
  0.19139299302082188
  0.08623373197304565
```
Uma observação importante: para somar uma constante cte a todos os elementos de um vetor y é necessário usar o operador .+:

 $cte = 2$ y .+ cte

```
4-element Vector{Float64}:
  2.0
  2.3678794411714423
  2.191392993020822
  2.0862337319730457
```
Por outro lado,  $y + cte$  resulta em erro, pois y é um vetor com 4 elementos, e cte é um escalar:

 $y + cte$ 

```
LoadError: MethodError: no method matching +
(::Vector{Float64}, ::Int64)
For element-wise addition, use broadcasting with dot syntax:
array .+ scalar
 [0mClosest candidates are:
 [0m +(::Any, ::Any, [91m::Any[39m, [91m::Any...[39m)
 [0m[90m @[39m [90mBase[39m
 [90m[4moperators.jl:578[24m[39m
 [0m +([91m::T[39m, ::T) where T<:Union{Int128, Int16,
Int32, Int64, Int8, UInt128, UInt16, UInt32, UInt64, UInt8}
 [0m[90m @[39m [90mBase[39m [90m[4mint.jl:87[24m[39m
 [0m +([91m::P[39m, ::S) where {S<:Number, T, X,
P<:FactoredPolynomial{T, X}}
 [0m[90m @[39m [32mPolynomials[39m
 [90m~/.julia/packages/Polynomials/fboHv/src/polynomials/[39m
```

```
[90m[4mfactored_polynomial.jl:253[24m[39m
[0m ...
```
# **Gráficos**

Há diversas bibliotecas para desenhar gráficos em *Julia*. Uma muito interessante de usar é a biblioteca *[Plots](https://docs.juliaplots.org/stable/)*, que define uma interface comum que pode ser usada com diversos geradores de gráficos (*backends*). Algumas opções são GR , PythonPlot , PlotlyJS . GR é instalado juntamente com Plots , os outros precisam ser instalados separadamente.

A biblioteca de funções para desenhar gráficos do *Matlab* é tão boa que foi basicamente clonada em *Python* (a biblioteca *Matplotlib*). E, como *Julia* pode facilmente usar código em *Python*, uma das bibliotecas para gráficos em *Julia* simplesmente usa o pacote do *Python*, através da biblioteca PythonPlot (Em computadores mais antigos é necessário usar a biblioteca PyPlot em vez da PythonPlot . O uso das duas é semelhante).

No restante deste documento vamos exemplificar os comandos gráficos usando *Plots* e o backend default (*GR*). Ao longo do curso também serão apresentados diversos exemplos usando o pacote *Plots* com o backend *PythonPlot* e com o backend *PlotlyJS*, que tem a vantagem de permitir gráficos interativos no *Jupyter* (O *PythonPlot* também gera gráficos interativos, mas não quando se está usando o *Jupyter*).

Caso o pacote Plots ainda não esteja instalado, instale-o com o comando

### ]add Plots

Depois da instalação, volte para o modo normal do *REPL* e carregue o pacote para uso com o comando

using Plots

Vamos terminar os comandos a seguir com ponto-e-vírgula para suprimir a impressão da saída.

```
x=0:π/100:2π;
```
 $y = cos(5x)$   $*$   $exp(0.5x)$ ;

plot(x,y)

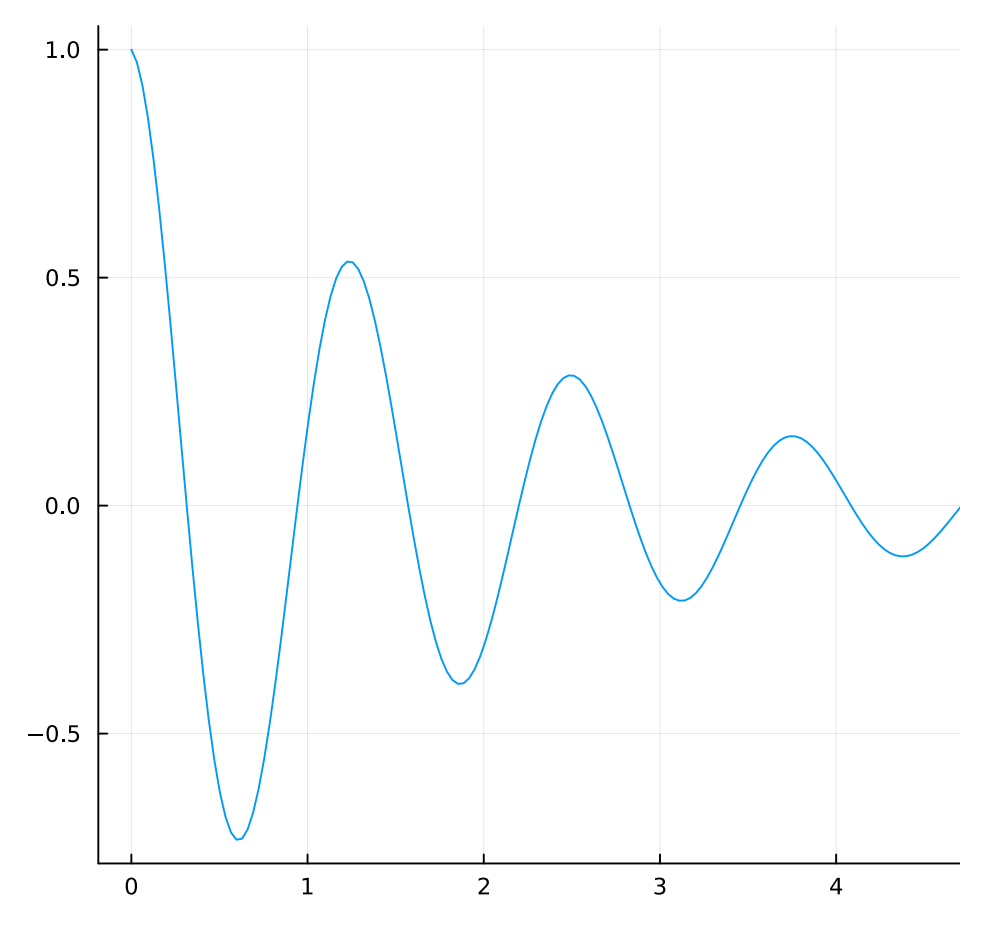

O gráfico pode ser melhorado com diversos comandos: xlabel!() acrescenta uma legenda no eixo  $x_\iota$  y label!() acrescenta uma legenda no eixo  $y$ , title!() acrescenta um título:

plot(x,y) xlabel!("x") ylabel!("y") title!("Função y(x)")

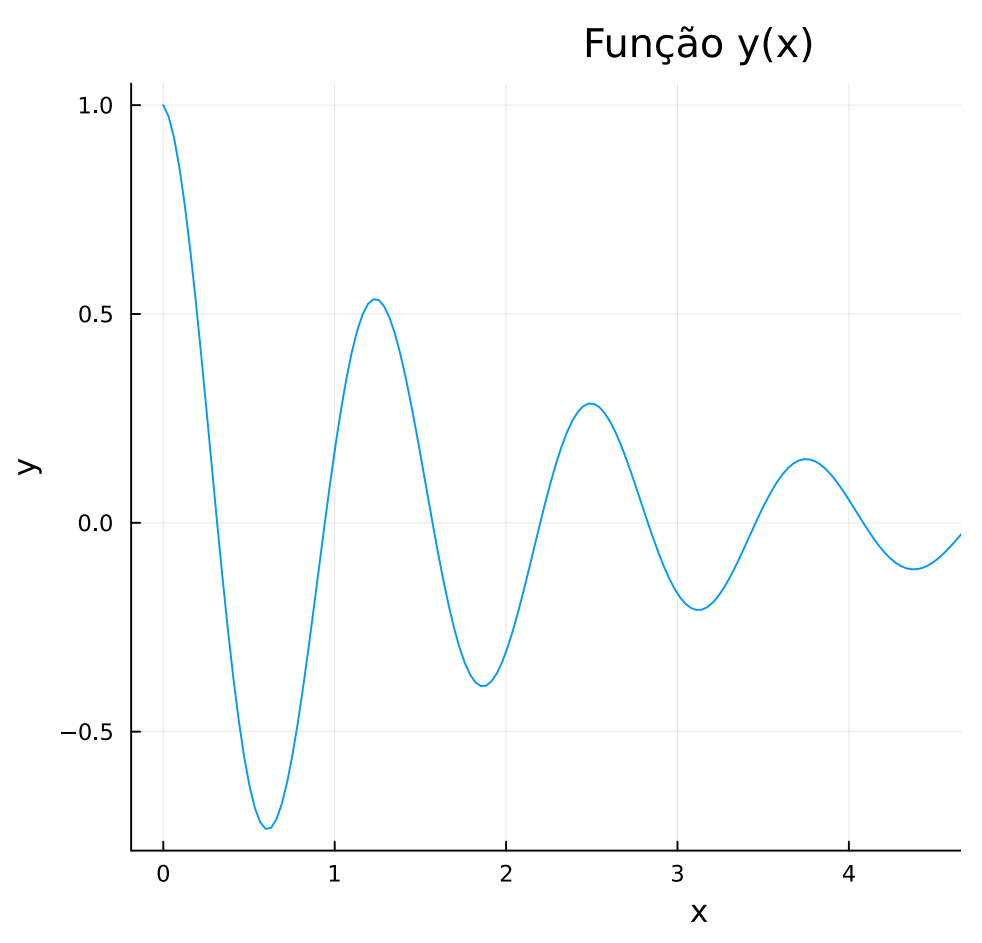

Você também pode usar comandos do LaTeX para incrementar as legendas, colocando um L antes da *string*, e acrescentar legendas as gráficos usando o comando label dentro do comando plot , como abaixo:

```
using LaTeXStrings 
plot(x,y, label = L''y(x)")
xlabel!(L"x")
ylabel!(L"y")
title!(L"y(x)=\cos(5x)e^{-\frac{x}{2}}")
```
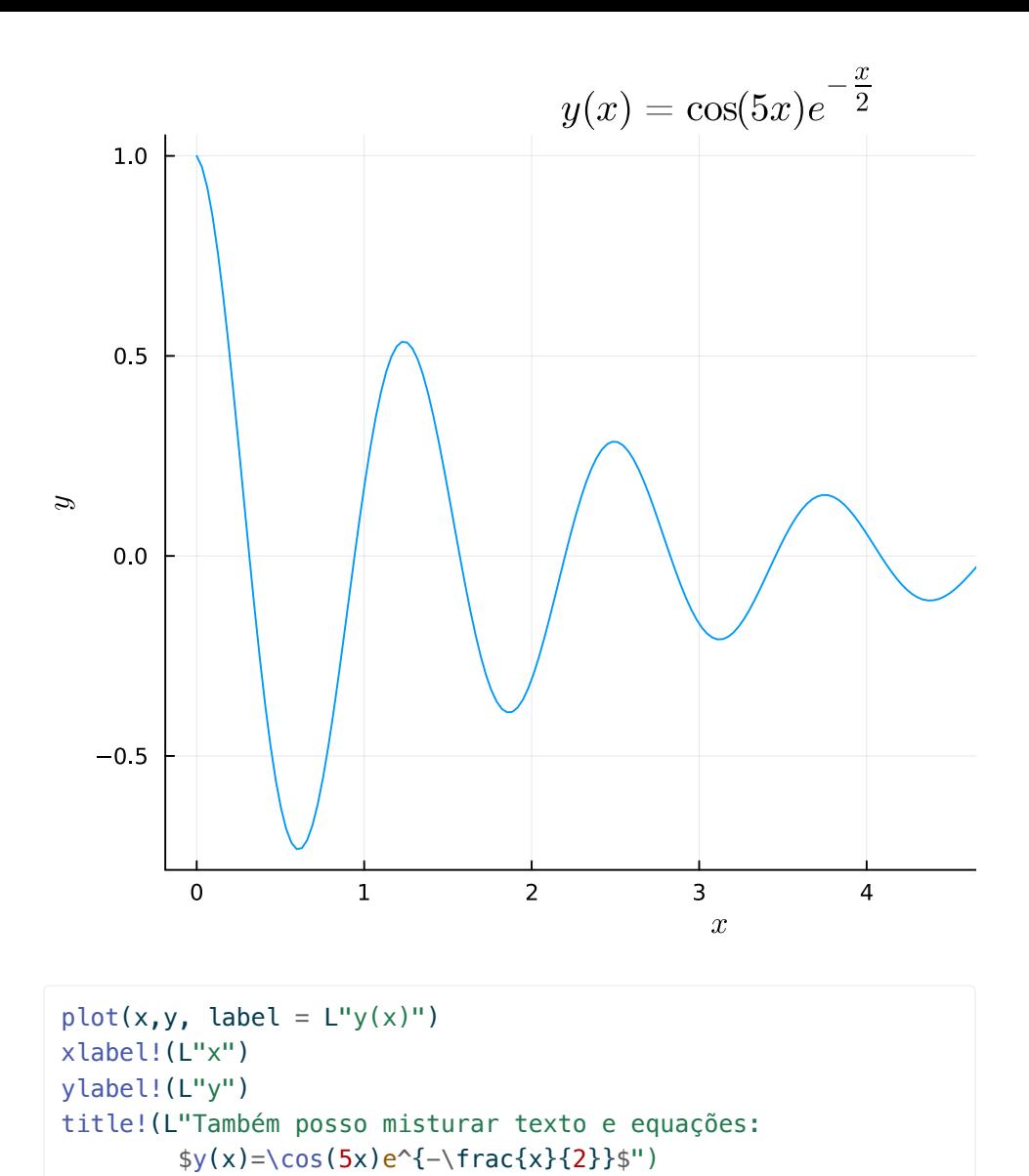

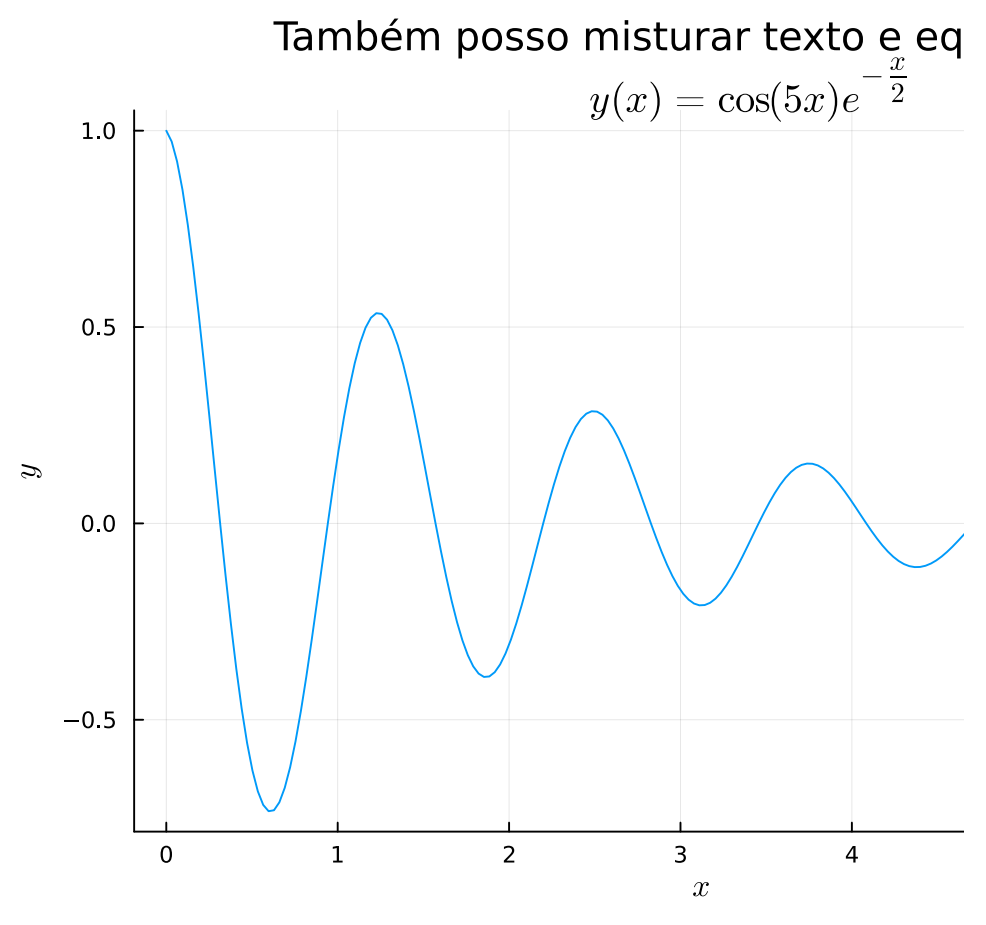

```
Se você quiser desabilitar a legenda, use label = \cdots.
```
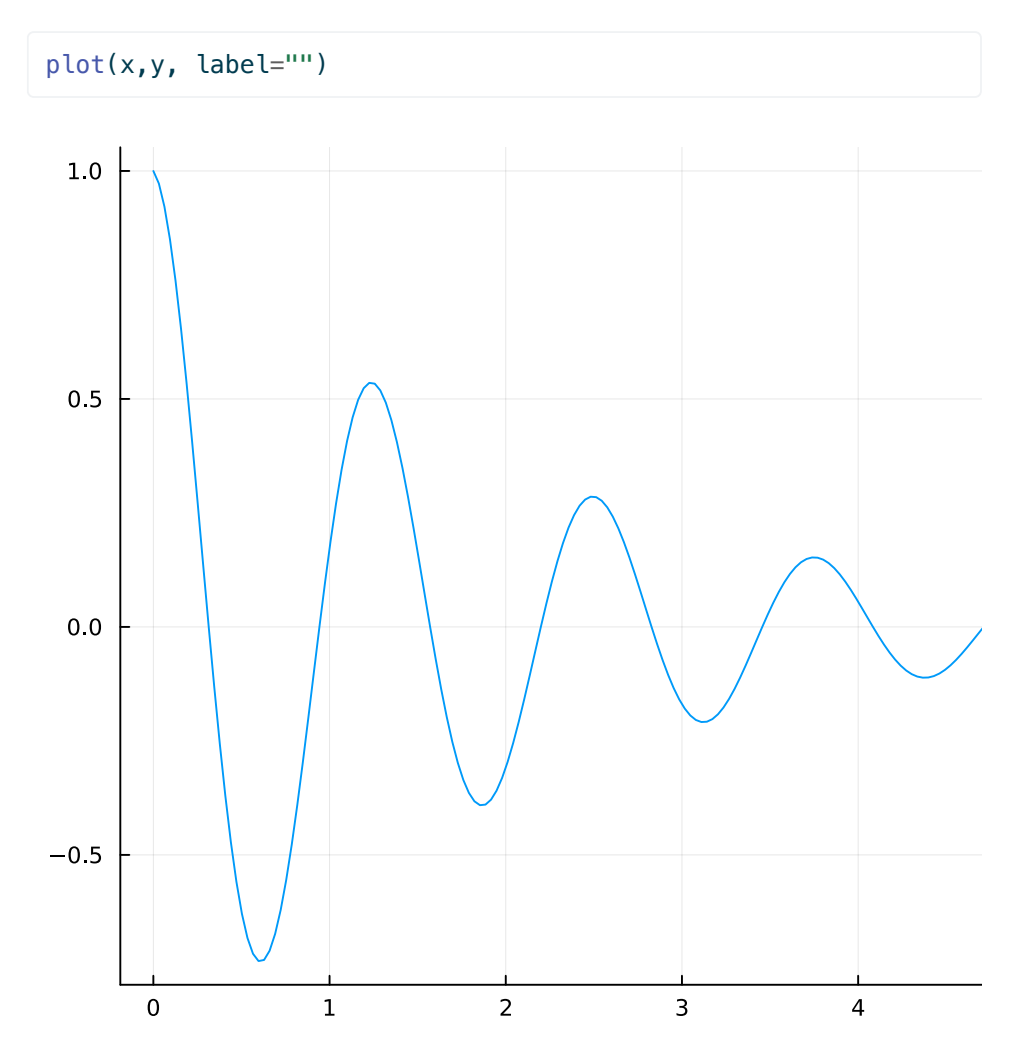

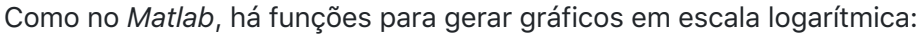

```
x1=10 . ( -2:0.1:2)y1=exp.(x1)
plot(x1,y1, yaxis = :log)xlabel!("x")
ylabel!("y")
```
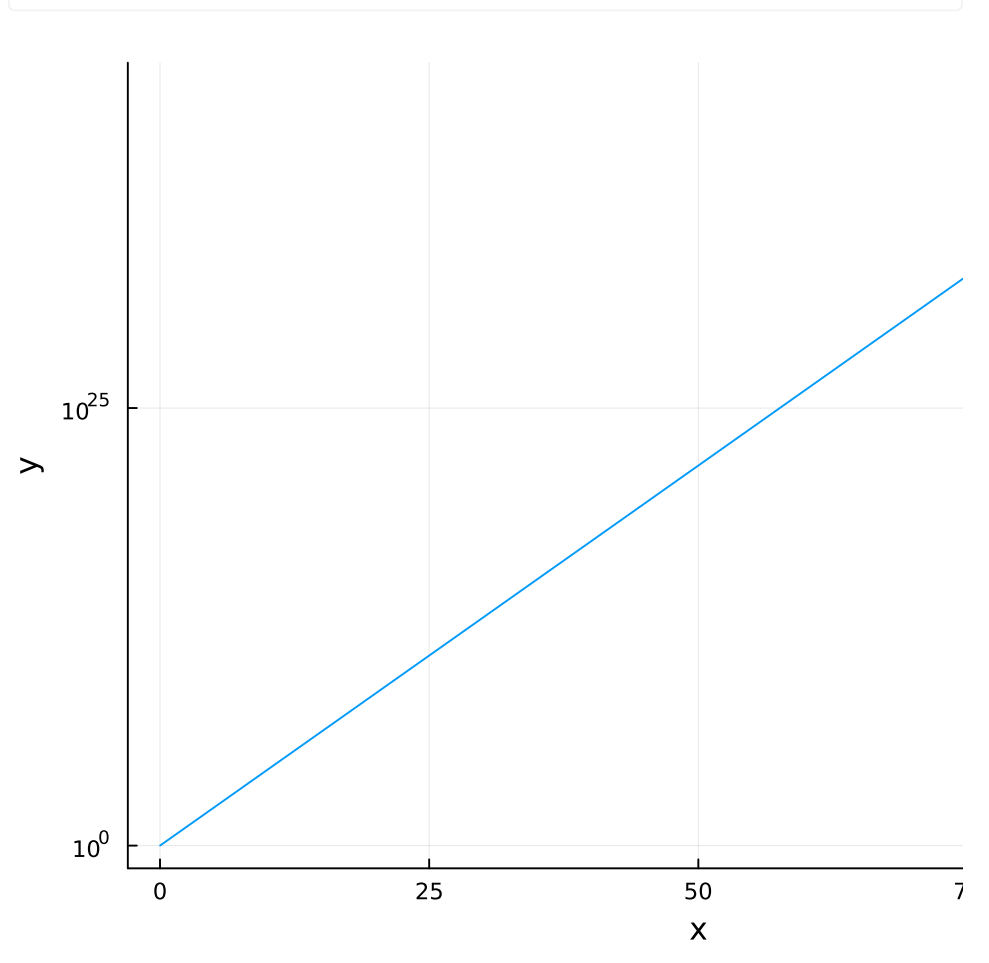

Também é possível gerar gráficos com o eixo  $x$  em escala logarítmica usando o comando  $plot(x,y, xaxis = :log)$ , e com as duas escalas  $logarithmicas, usando o comando plot(x,y, xaxis = :log, yaxis =$ :log) .

```
x2 = 0.01:0.001:5y2=1 . /x2plot(x2, y2, label = \cdots, xaxis = :log,
    xlabel = L''x'', ylabel = L''y'')
```
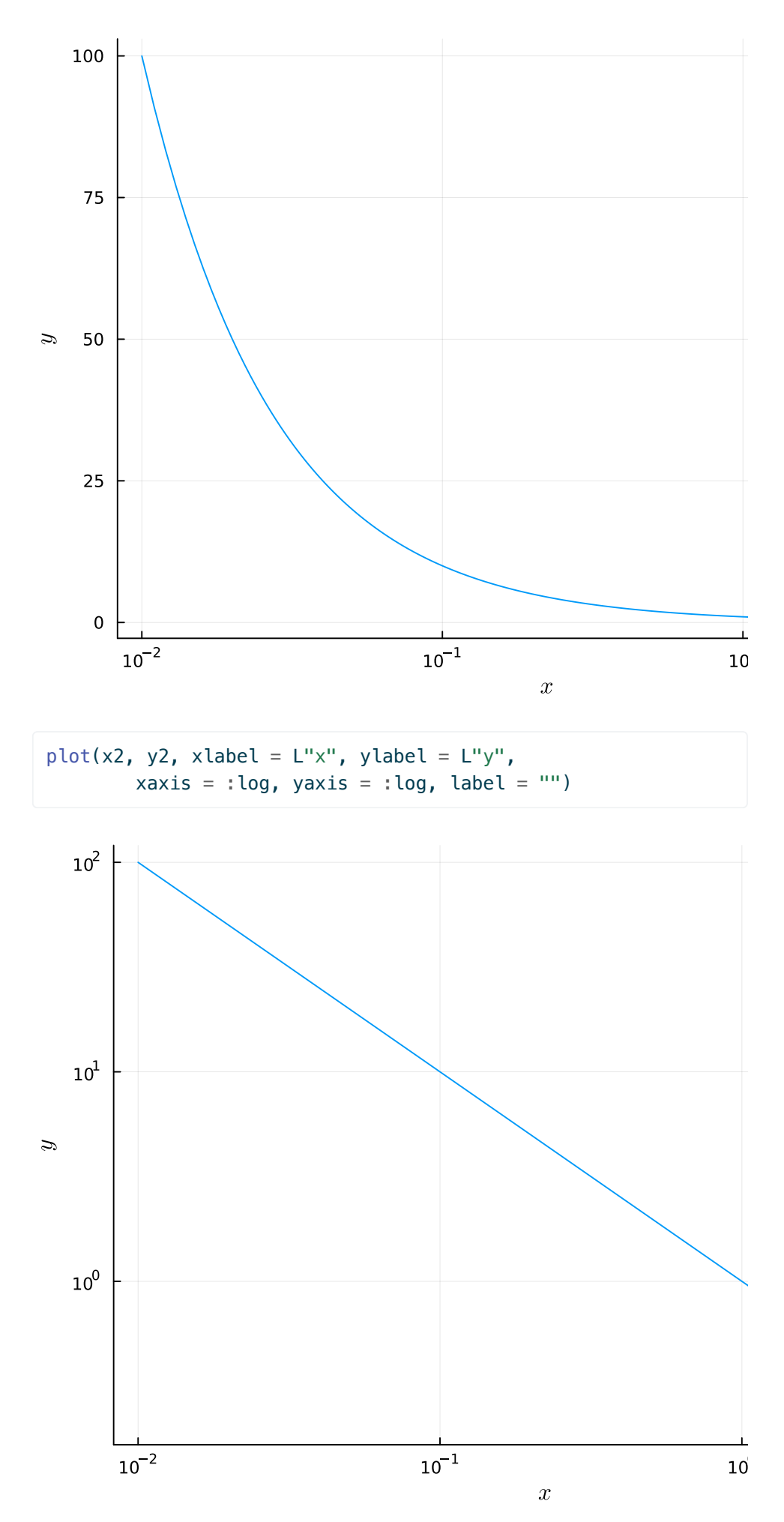

Você talvez tenha reparado que os comandos xlabel , ylabel , title , etc, podem ser fornecidos como parâmetros do comando plot , como em

 $plot(x, y, xlabel = L''x'')$ , ou em comandos separados, como plot(x,y); xlabel!(L"x") . No pacote Plots , toda função terminada com um ponto de exclamação ( xlabel! , title! , plot! ) significa que o comando modifica um comando plot imediatamente anterior. Assim, se você quiser acrescentar uma segunda função a um gráfico começado anteriormente, você pode usar plot! , como no exemplo a seguir:

```
plot(x, y, label = L''y(x)'', xlabel = L''x'')
plot!(x2, y2/100, label = L''\frac{r}{rac{y_2(x)}{100}'',
     title = "Duas funções na mesma figura")
```
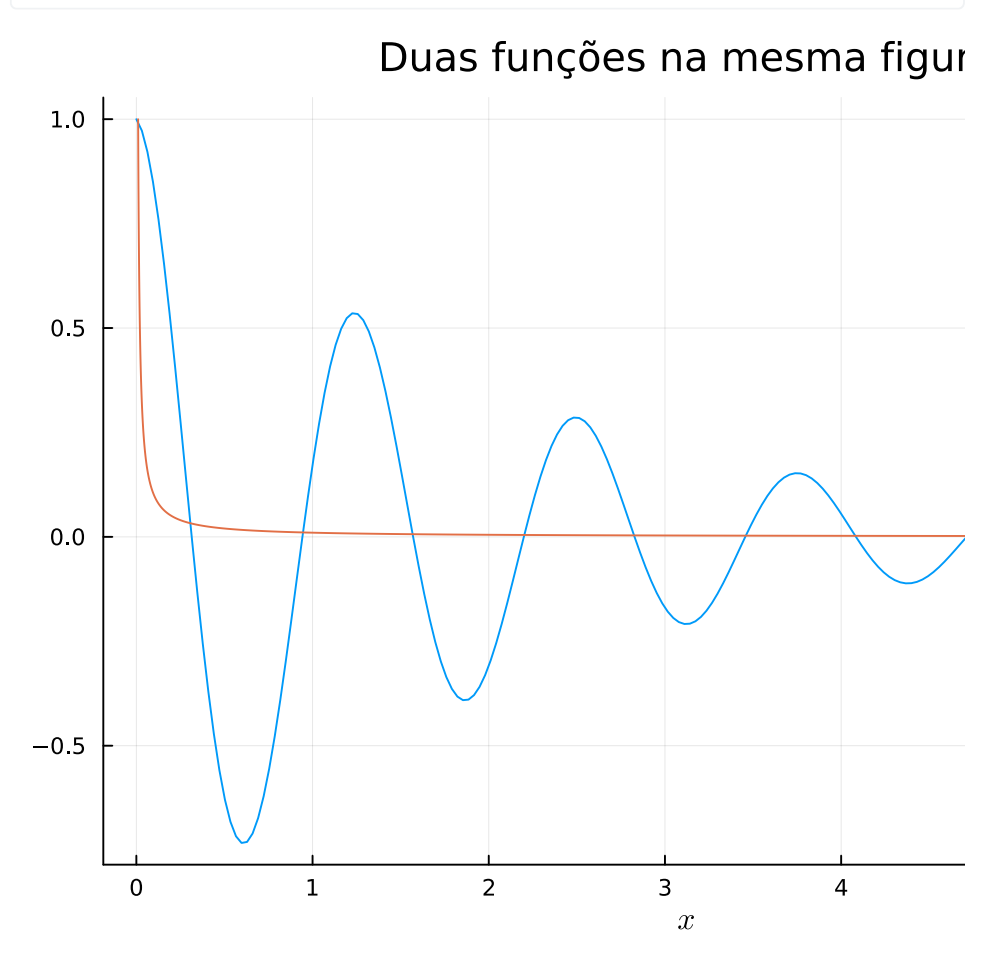

Também é possível combinar dois traços em um só gráfico usando uma matriz para definir as ordenadas, em que cada coluna representa um traço diferente, como abaixo:

 $y = [y \sin.(10x).*exp.(-(x - 3).^2)]$ plot(x, y, label =  $[L''\cos(5x)e^{-x/2}'' L''\sin(10x) e^{-x-3}']$ xlabel = L"x", title = "Duas funções, forma alternativa")

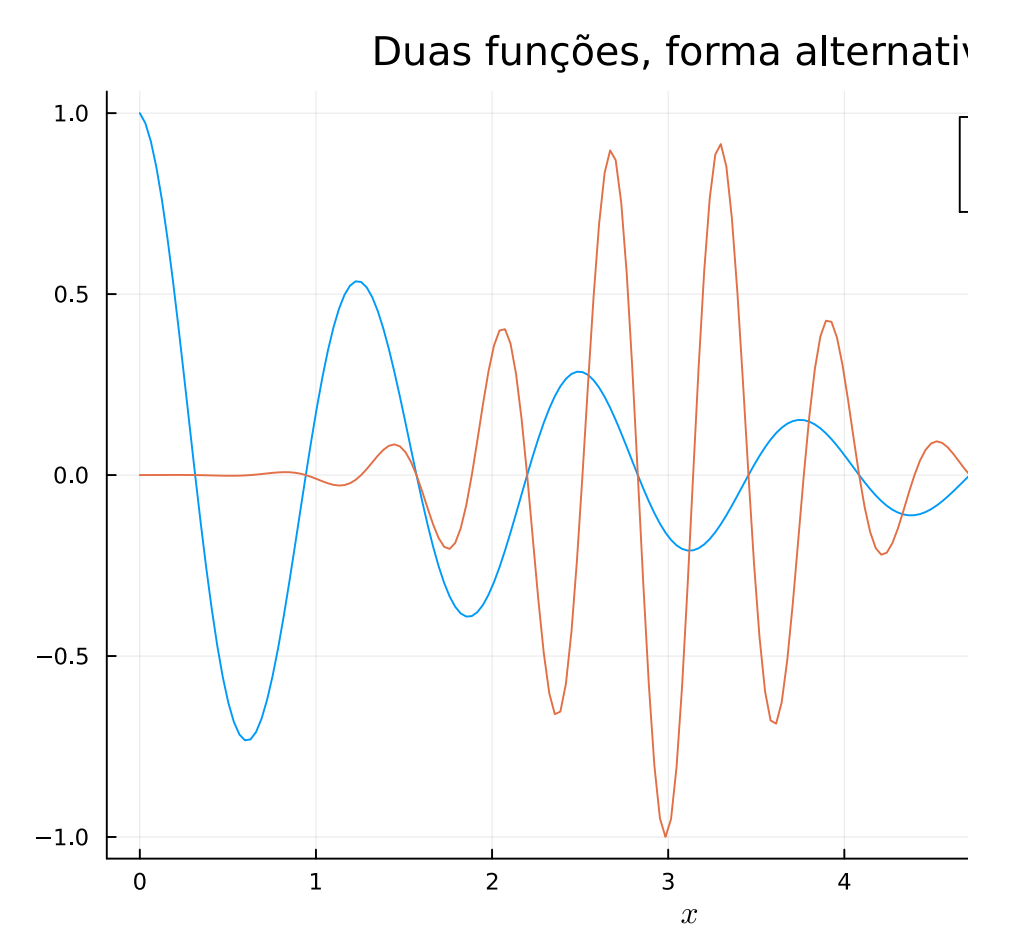

Preste atenção que o argumento de label não deve ter vírgula entre cada legenda: o comando é label = ["leg.1" "leg.2"] , não label = ["leg.1", "leg.2"] (você usa L"leg" se for usar comandos do LaTeX na legenda, caso contrário o L inicial não é necessário).

# **Condições e laços**

Condições em *Julia* seguem o padrão if-then-else habitual em várias linguagens, como mostra o exemplo abaixo:

```
a=1.0if a<1
     print("menor")
elseif a==1
     print("igual")
else
     print("maior")
end
```
igual

```
if a!=1 print("diferente")
else
     print("igual")
end
```
igual

Repare que testes são feitos sempre sobre variáveis do tipo Bool . Por exemplo,

```
a=true
if a
     print("Verdadeiro")
else
     print("Falso")
end
```
Verdadeiro

É possível encadear testes em uma única linha:

```
a = 3if 1 < a < 4 println("a ∈ [1, 4]")
end
if 1 < a := 3println("a > 1 e a \neq 3")
else
    println("a \le 1 ou a = 3")
end
```

```
a ∈ [1, 4]
a \leq 1 ou a = 3
```

```
a = 2if 1 < a < 4 println("a ∈ [1, 4]")
end
if 1 < a := 3println("a > 1 e a \neq 3")
else
    println("a \le 1 ou a = 3")
end
```
## a ∈ [1, 4]  $a > 1$  e a  $\neq 3$

Ao contrário do *Matlab*, testes não podem ser feitos diretamente sobre variáveis numéricas só sobre variáveis do tipo Bool , que assumem os valores true ou false . Ou seja, o código

```
x = 1if x
     Do something
end
```
funcionaria em *Matlab*, mas não funciona em *Julia*. Em *Julia*, você tem de usar if  $x == 1$ .

# **Laços for e while**

Laços em *Julia* podem ser criados com os comandos for e while , como nos exemplos a seguir:

```
soma=0
for i=1:10
    soma += iend
print(soma)
```
### 55

É possível escrever for i in 1:10 ou for i  $\in$  1:10 ( $\in$  é obtido com \in[TAB] ).

```
soma=0; i=0while i<=10
   soma += ii+=1end
print(soma)
```
### 55

Também é possível definir laços sobre vetores:

```
a=[1 3 2 7 -8]soma=0
for x in a
    soma += x^2end
print(soma)
```
### 127

Uma outra alternativa, que é útil para variáveis mais complexas é a função eachindex , que retorna um iterator , um objeto que permite acessar todos os elementos do vetor ou matriz na ordem mais eficiente:

```
soma = \thetafor i in eachindex(a)
    soma += a[i]^2end
```
Repare apenas que em *Julia* há formas de se calcular os resultados dos exemplos assim de maneira mais compacta - note que a maneira compacta não é necessariamente a mais rápida em *Julia*, mas torna o código mais simples de ler e escrever:

sum(a.^2)

#### 55

# **Laços em** *scripts* **e em funções**

Uma advertência: se você estiver usando *Julia* a partir de um arquivo *script* (quer dizer, um conjunto de comandos colocados em um arquivo de texto, que é executado usando o comando include ou a opção para executar um arquivo do VS Code ). Em um laço dentro de um *script* que estiver no ambiente global (isto é, fora de uma função), o programa não enxerga variáveis externas. Isto acontece apenas em *scripts* em que o código que está sendo executado está fora de uma função. Assim, nos exemplos anteriores, a variável *soma* não estaria disponível dentro dos laços. Isto não acontece com comandos digitados diretamente no *REPL*, que é como os exemplos mostrados aqui estão sendo executados. O motivo para essa diferença é meio complicado de explicar, diz respeito a implementações de variáveis globais.

Há duas soluções para isto: Se o laço for ou while estiver definido dentro de uma função ou diretamente na linha de comando do *REPL*, ou no ambiente do *Jupyter*, variáveis externas estarão disponíveis para o laço.

Se você estiver num *script*, e definir um laço diretamente sem criar uma função, é necessário modificar um pouco o código colocando a diretiva global soma dentro do laço:

```
soma=0
for i=1:10
     global soma
     soma+=i
end
```
Isto ocorre porque todas as variáveis criadas fora de funções e laços são do tipo global , e laços herdam do ambiente em que são definidos as variáveis locais, mas não as variáveis globais.

Isso é um pouco confuso no início, mas a regra geral é a seguinte: se você criar um laço, e ao tentar usar uma variável definida fora dele, receber uma mensagem de erro do tipo ERROR: UndefVarError: soma not defined , basta acrescentar o comando global soma no início do laço.

# **Funções**

Você pode criar funções em *Julia* em qualquer lugar - no meio do código da linha de comando, ou num arquivo em separado.

Se você criar a função em um arquivo em separado, deve carregá-la antes de usá-la com a função include("Nome\_do\_arquivo.jl") . Arquivos em *Julia* normalmente levam a extensão .jl.

Vamos criar uma função simples:

```
function cosexp(x)
    y = cos(5x) * exp(-0.5x) return y
end
```
cosexp (generic function with 1 method)

Uma vez definida, você pode usar a função normalmente:

cosexp(2)

### -0.30867716521951294

Como a função cosexp() tem apenas um argumento escalar, você pode aplicá-la a todos os elementos de um vetor usando cosexp.() :

```
y1=cosexp.(x)
plot(x,y[:,1], label="y calculado em linha de comando", 
     lw=5) # Desenha com linha mais grossa
plot!(x,y1, w = 2, label="y calculado com a função cosexp()")
```
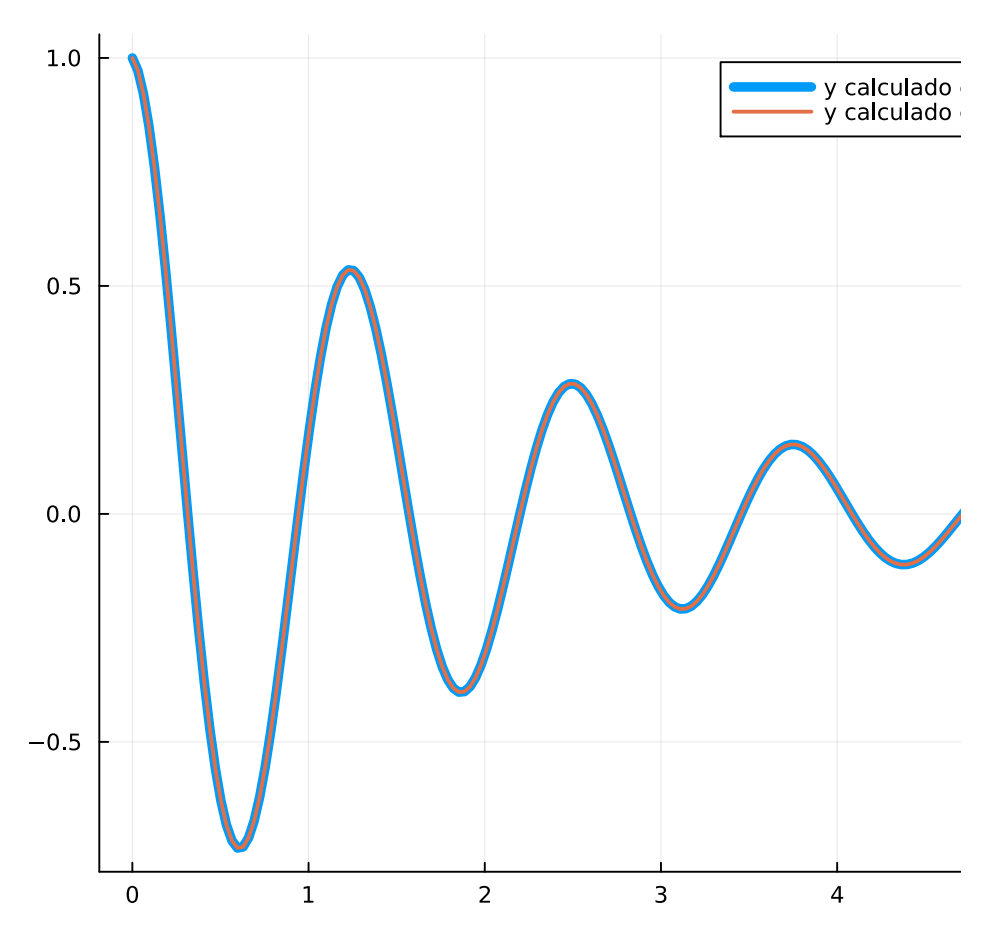

Repare que a saída da função é informada pelo operador return . Uma função pode ter mais de uma saída também, como por exemplo

```
function fasor(V)
    r = abs(V)θ=angle(V)*180/π
```

```
 return r,θ
end
```
fasor (generic function with 1 method)

As duas saídas são obtidas chamando-se a função como a seguir.

p,  $\phi = \text{fasor}(1+i\text{m})$ 

(1.4142135623730951, 45.0)

p

1.4142135623730951

ϕ

45.0

Você também pode definir funções simples na linha de comando:

ce =  $x \rightarrow cos(5x) * exp(-0.5x)$  $ce. (2.5) == cosexp(2.5)$ 

true

# **Variáveis aleatórias**

Você pode gerar números (pseudo-)aleatórios aproximando uma distribuição gaussiana padrão usando o comando randn() , e números aproximando uma distribuição uniforme no intervalo  $\left[0,1\right]$  usando o comando rand() :

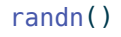

-0.03329582951789793

randn()

-0.9106685314887488

randn()

1.178342088401758

randn()

#### -1.18941250070801

Também é possível gerar um vetor de números aleatórios:

 $x=$ randn $(5)$ 

```
5-element Vector{Float64}:
  -0.22358537589199912
   1.218283443090666
 -0.9842843113785062
  -1.14174813258054
   0.5301344589522416
```
 $y=rand(5)$ 

```
5-element Vector{Float64}:
  0.025848076321400515
 0.28462698978329126
  0.18117338868816701
  0.568857094213763
  0.5749916042039813
```
Note que no *Matlab*, rand(5) gera uma matriz 5x5, e rand(5,1) gera um vetor. Em *Julia*, a matriz é criada com rand(5,5) .

Finalmente, pode-se criar matrizes aleatórias também:

```
R=randn(3,4)
```

```
3×4 Matrix{Float64}:
  1.87821 0.146566 -1.02526 -0.148178
-0.698936 2.56779 -0.582682 0.234254
  0.262441 0.470171 -0.0684889 -0.238154
```
O pacote Distributions permite que você calcule amostras e propriedades de diversas distribuições comuns.

using Distributions

Agora você pode criar "variáveis aleatórias" com distribuições diversas:

```
X=Normal(1, 2)
B = \text{Gamma}(10, 0.2)
```
### Gamma{Float64}(α=10.0, θ=0.2)

A função Normal(1, 2) cria uma "variável aleatória" com valor esperado 1 e desvio-padrão 2 (cuidado que essa notação é diferente da que usamos habitualmente, em que  $N(a, b)$  representa uma variável aleatória com valor esperado  $a$  e **variância**  $b$ ). A função Gamma(10, 0.2) cria uma variável aleatória binomial com parâmetros  $\alpha = 10$  e  $\theta = 0.2.$ 

Podemos achar a probabilidade de X ser menor do que 0.5 usando

 $cdf(X, 0.5)$ 

0.4012936743170763

e analogamente

cdf(B, 0.5)

0.00027735209462083615

Obviamente, a probabilidade de  $X\leq 1$  é 0.5:

 $cdf(X, 1)$ 

0.5

A função <code>ccdf(x)</code> é <code>1–cdf(x)</code> , ou seja 'ccdf(x)` $= \mathrm{Prob}(\{X > x\})$ :

 $ccdf(X, 0.5)$ 

0.5987063256829237

 $ccdf(X, 0.5) + cdf(X, 0.5)$ 

### 1.0

Outra função útil é  $\,$ quan $\,$ tile $\,$ (p), que fornece o valor de  $x$  para o qual  $\mathrm{Prob}(\{X \le x\}) = p$ , para um valor de  $p$  escolhido:

quantile(X, 0.4)

0.49330579372840055

quantile(B, 0.4)

1.7808829473194245

quantile(X,0.5)

1.0

A função cquantile(p) fornece o valor de  $x$  para o qual : Prob({*X* > *x*}) = *p*

cquantile(X, 0.4)

1.5066942062715993

 $cquantile(X, 0.6)$ 

#### 0.49330579372840055

Várias outras distribuições estão disponíveis, por exemplo, Bernoulli , Binomial, Poisson, Exponential, Chisq  $(\chi^2)$ , etc:

Podemos gerar números aleatórios de qualquer das distribuições disponíveis usando o comando rand , e o nome da variável aleatória como primeiro parâmetro. Por exemplo, para criar um vetor com três amostras de uma Gamma(10, 0.2) , use

 $b = rand(B, 3)$ 

```
3-element Vector{Float64}:
  1.1658960147438355
  3.2629408691022688
  1.4906257346562342
```
Há funções para calcular valor esperado, mediana e variância:

```
println("Valor esperado = ", mean(B))
println("Median = " , median(B))println("Variância = ", var(B))
```

```
Valor esperado = 2.0
Mediana = 1.9337429229428258
Variância = 0.4000000000000001
```
Note que esses são os valores teóricos da média e da variância. As mesmas funções podem ser usadas para calcular os valores experimentais, a partir de um conjunto de amostras:

```
b = \text{rand}(B, 1000)println("Média da amostra = ", mean(b), " \approx ", mean(B))
println("Variância da amostra = ", var(b), " \approx ", var(B))
println("Mediana da amostra = ", median(b), " \approx ", median(B))
```
Média da amostra = 1.970954877314575 ≈ 2.0 Variância da amostra = 0.3997668887890061 ≈ 0.4000000000000001 Mediana da amostra = 1.8956538669128231  $\approx$  1.9337429229428258

# **Polinômios**

O pacote Polynomials é útil para trabalhar com polinômios. Você precisa carregá-lo com using (e, conforme o caso, instalá-lo antes com o comando add no modo de pacotes).

using Polynomials

 $p = Polynomial([2, 3, 1],: x)$ 

 $2 + 3•x + x^2$ 

A entrada :x no final informa qual a variável será usada para descrever o polinômio. Preste atenção que a ordem dos coeficientes é a inversa do Matlab: o primeiro coeficiente corresponde ao termo de menor grau, e o último ao termo de maior grau.

Você pode calcular o valor do polinômio em um ponto com

p(3)

20

A função roots busca as raízes do polinômio (note que há um pacote Roots , que contém funções para calcular zeros de funções genéricas):

roots(p)

```
2-element Vector{Float64}:
-2.0-1.0
```
Você também pode criar um polinômio a partir de suas raízes (a variável default  $\acute{e}$  x ):

 $q =$  fromroots( $[3,1]$ )

 $3 - 4$ • $x + x^2$ 

e fazer operações como soma e multiplicação de polinômios normalmente

 $z =$  Polynomial( $[2, 1]$ )  $s = p * q + z$ 

 $8 + 2 \cdot x - 7 \cdot x^2 - x^3 + x^4$ 

roots(s)

```
4-element Vector{Float64}:
 -1.9999999999999991
  -1.1149075414767564
   1.2541016883650529
   2.8608058531117067
```
Você pode criar polinômios com outras variáveis também (repare que a sintaxe para mudar o nome da variável é diferente para fromroots ):

 $r =$  Polynomial( $[2, 1], :z)$  $t =$  fromroots( $[-1, 2, 3]$ , var = :z)  $r + t$ 

 $8 + 2 \cdot z - 4 \cdot z^2 + z^3$ 

Operações com polinômios só funcionam se eles forem descritos em termos da mesma variável. Por exemplo, o produto p\*r resultará em um erro.

O pacote Polynomials tambem permite trabalhar com funções racionais (repare que deve ser usado // , o operador para divisão racional):

 $p =$  Polynomial( $[5, 1]$ )

 $5 + x$ 

 $q =$  Polynomial( $[5, 4, 1]$ )

 $5 + 4•x + x^2$ 

 $G = p$  // q

 $(5 + x)$  //  $(5 + 4*x + x^2)$ 

É possível calcular a função em um ponto

G(3)

#### 0.3076923076923077

E também é possível fazer divisão polinomial usando os operadores ÷ (divisão) e % (resto):

 $t = q + p$ 

 $-1.0 + 1.0 \cdot x$ 

 $r = q$  % p

10.0

 $t * p + r == q$ 

true

Além disso, você pode calcular os resíduos de cada raiz (útil para antitransformada de Laplace e inversa da transformada  $z$ ) com a função residues :

 $res = residues(G)$ 

```
(Polynomial(0), Dict{ComplexF64, Vector{ComplexF64}}(-2.0 -
1.0im => [0.5 + 1.5im], -2.0 + 1.0im => [0.5 - 1.5im]))
```
As saídas são duas: res[1] é a parte *inteira* divisão do numerador pelo denominador (o resultado de  $p \div q$ ), enquanto que res[2] é um dicionário, com as raízes do denominador e os resíduos correspondentes:

res[1]

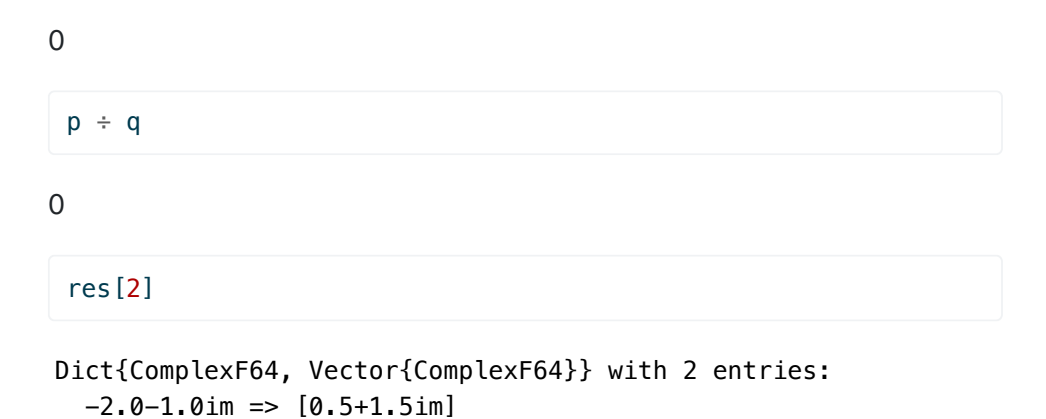

Veja como podemos recuperar a função  $G(x)$  original somando os termos correspondentes a cada raiz com os resíduos correspondentes:

```
G1 = res[1]for k in keys(res[2])
     G1 += Polynomial(res[2][k])//fromroots([k])
end
G1
```
 $(5.0 + 1.0*x)$  //  $(5.0 + 4.0*x + 1.0*x^2)$ 

# **Filtros digitais**

 $-2.0+1.0im = > [0.5-1.5im]$ 

Várias funções úteis para processamento de sinais estão no pacote DSP . Você precisa carregá-lo com o comando using (e se necessário antes instalá-lo com o comando add no modo de pacotes).

### using DSP

Podemos definir um filtro FIR através do vetor de coeficientes usando os comandos a seguir:

ωc = π/3

1.0471975511965976

 $N = 21$  $L = (N-1)/2$ 

### 10.0

Lembre que um filtro passa-baixas ideal com corte na frequêcia  $\omega_c$  tem resposta ao impulso

$$
h_d[n]=\frac{\omega_c}{\pi}\mathrm{sinc}\left(\frac{\omega_c}{\pi}(n-L)\right),\ 0\leq n\leq N-1.
$$

Para gerar essa resposta ao impulso, criamos um vetor  $n$  com valores entre  $0 \t{e} N - 1$ :

 $n = 0:N-1;$ 

Para criar a resposta ao impulso, usamos a função  $\mathrm{sinc}.$  Cuidado apenas  ${\sf c}$ om o cálculo de  $n-L$ : como  $n$  é um vetor, a operação  $n-L$  irá gerar um erro (pois estamos tentando subtrair um escalar de um vetor). Precisamos então usar " .- ", para indicar que queremos subtrair o escalar de todos os elementos do vetor:

hd= $(\omega c/\pi)*sinc.((\omega c/\pi)*(n - L))$  $plot(n, hd, line = :stem, marker = (:circle, 3),$  $xlabel = L''n''$ ,  $label = L''h_d[n]''$ 

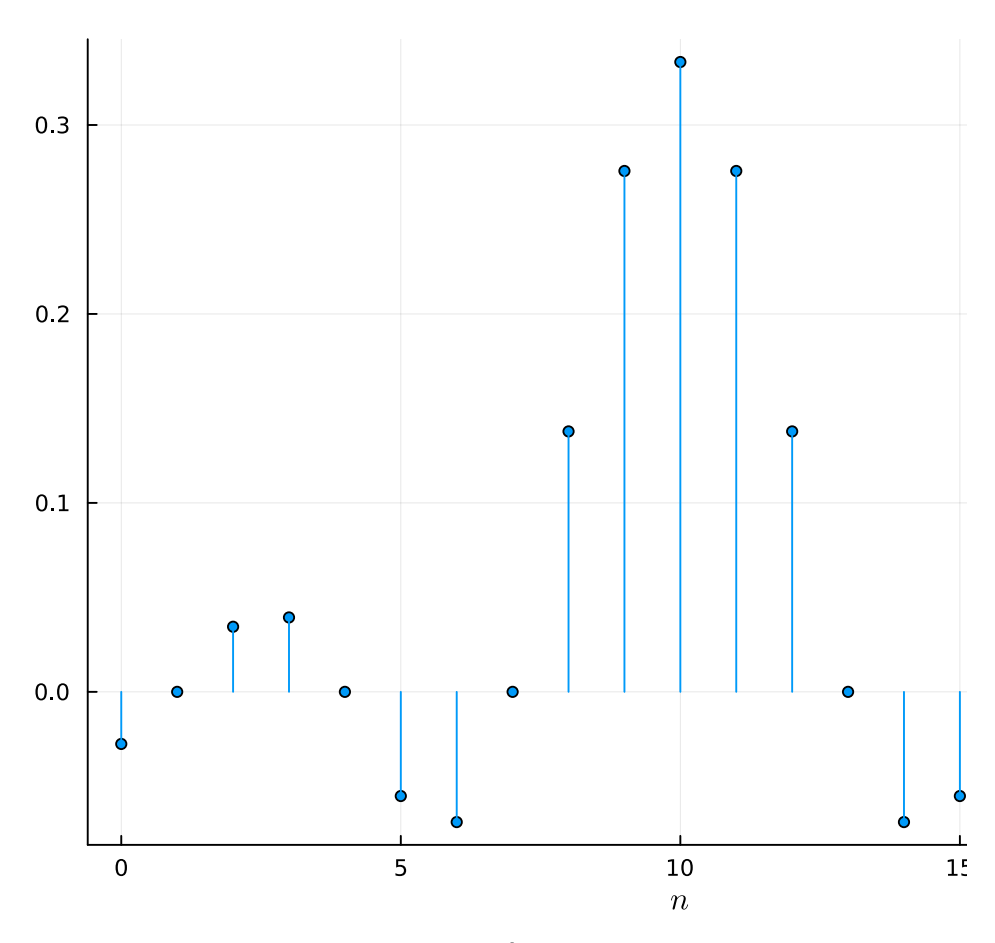

Podemos calcular a resposta em frequência do filtro usando o comando freqresp . No pacote DSP , o comando freqresp é um pouco diferente do correspondente no *Matlab*: a entrada é' uma variável do tipo filter , e (opcionalmente) um vetor com as frequências em que se deseja calcular a saída. Se o vetor de frequências não for fornecido, a função tem duas saídas: primeiro, a resposta em frequência desejada, e segundo, um vetor com os valores de frequência (entre  $0$  e  $\pi$  utilizados).

Vamos ver um exemplo. Primeiro definimos uma variável do tipo filter através da função PolynomialRatio , que pede como entrada dois vetores, com os coeficientes do numerador e do denominador do filtro desejado. Como o nosso filtro é FIR, o denominador é apenas 1. Cuidado porque aqui há uma pegadinha: a função PolynomialRatio(b,a) precisa que tanto  $a$  quanto  $b$  sejam vetores. Se você escrever

```
hdf=PolynomialRatio(hd,1)
```
vai receber uma mensagem de erro, porque  $1$  é um escalar, não um vetor. Para não ter problemas, você deve escrever

```
hdf=PolynomialRatio(hd, [1])
```
como abaixo:

```
hdf=PolynomialRatio(hd, [1.0]);
```
Agora podemos definir o vetor de pontos. Para simplificar, vamos usar a função range :

```
\omega=range(\theta,\pi, length=500);
```
A função range (a, b, length=N) retorna um vetor com  $N$  elementos. O primeiro elemento é  $a$ , e o último é  $b.$ 

Agora podemos calcular a resposta em frequência do filtro:

```
Hd=freqresp(hdf, ω);
```
Você também pode usar o comando  $Hd$ ,  $\omega = \frac{f}{g}$  = freqresp(hdf) - neste caso o vetor ω não precisa ser criado antes.

```
plot(\omega/\pi, abs.(Hd), label = L''H_d(e^{i\omega})')xlabel!(L"\omega/\pi")
ylabel!(L"|H(e^{j\omega})|")
```
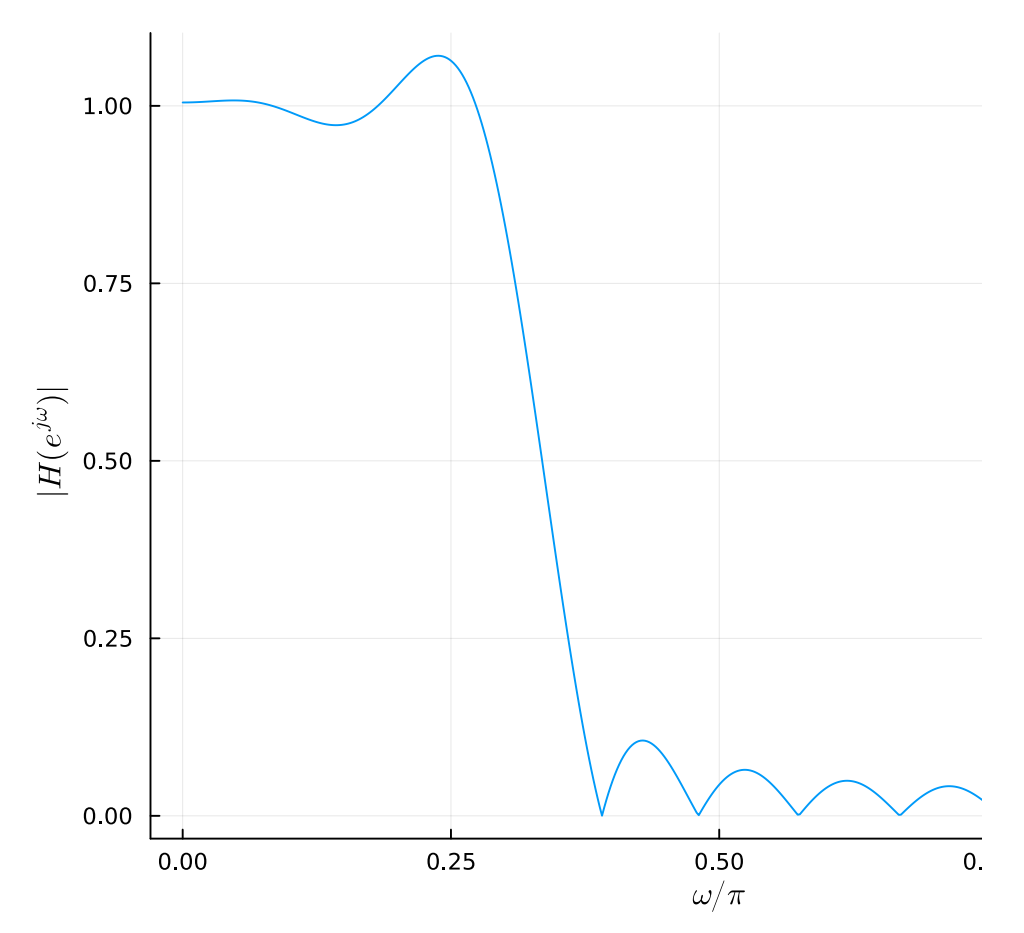

Para evitar as oscilações, podemos usar uma janela de Kaiser. Suponha que desejemos uma atenuação de 60dB e uma faixa de transição de largura  $\Delta\omega=\pi/5.$  Então podemos calcular os parâmetros da janela de Kaiser usando a função kaiserord() (cuidado que a definição do parâmetro β em *Julia* é diferente da do *Matlab* por um fator de π)

N,α=kaiserord(π/5, 60)

```
(13, 1.7994885471673767)
```
Agora recalculamos a resposta ao impulso ideal e a multiplicamos pela janela de Kaiser adequada:

```
L=(N-1)/2n=0:N-1hd=(\omega c/\pi)*sinc.((\omega c/\pi)*(n - L))h=hd.*kaiser(N,α)
plot(n,hd,label="Jan. retangular", line = :stem, 
    marker = (:circle, 3))plot!(n,h,label="Jan3" and de Kaiser", line = :stem, marker = (:square,
xlabel!(L"n")
```
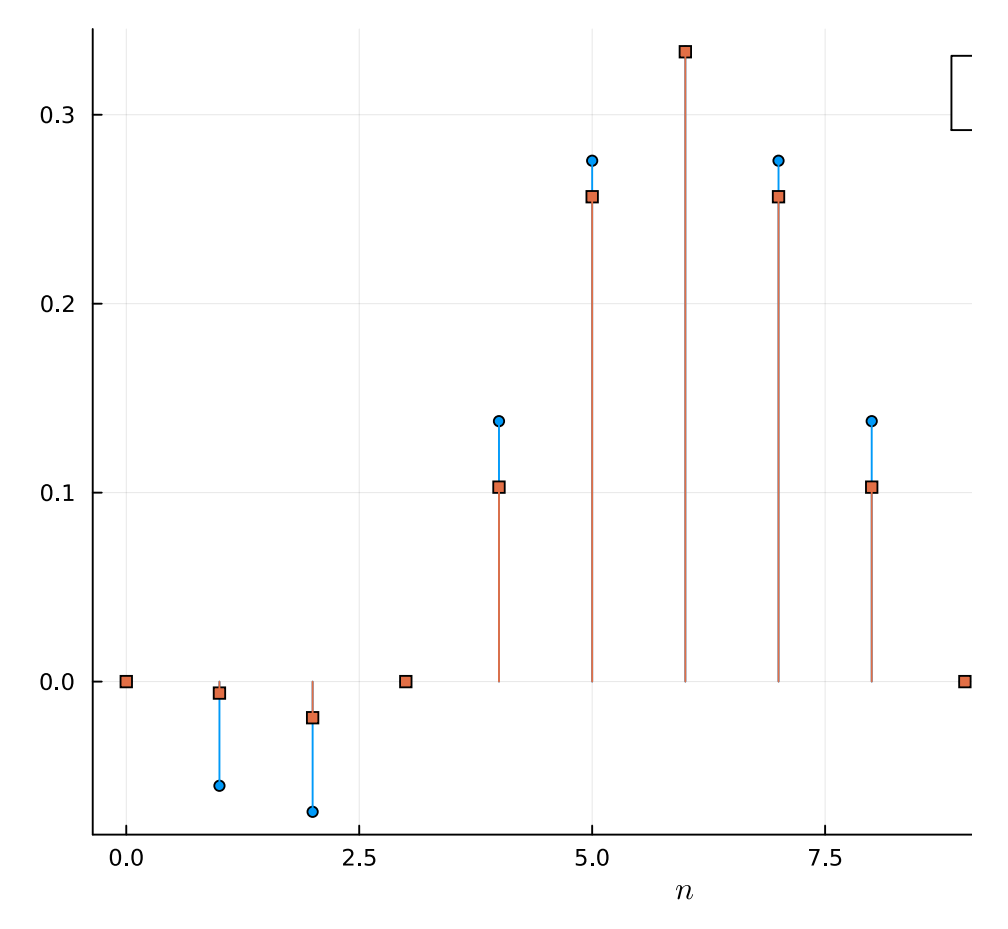

A nova resposta ao impulso fica

```
hf = PolynomialRatio(h,[1])
H = freqresp(hf, \omega)plot(ω/π,abs.(Hd),label="Retangular, N=21")
plot!(ω/π,abs.(H),label="Kaiser, N=13")
xlabel!(L"\omega/\pi")
ylabel!(L"|H_d(e^{j\omega})|, |H(e^{j\omega})|")
```
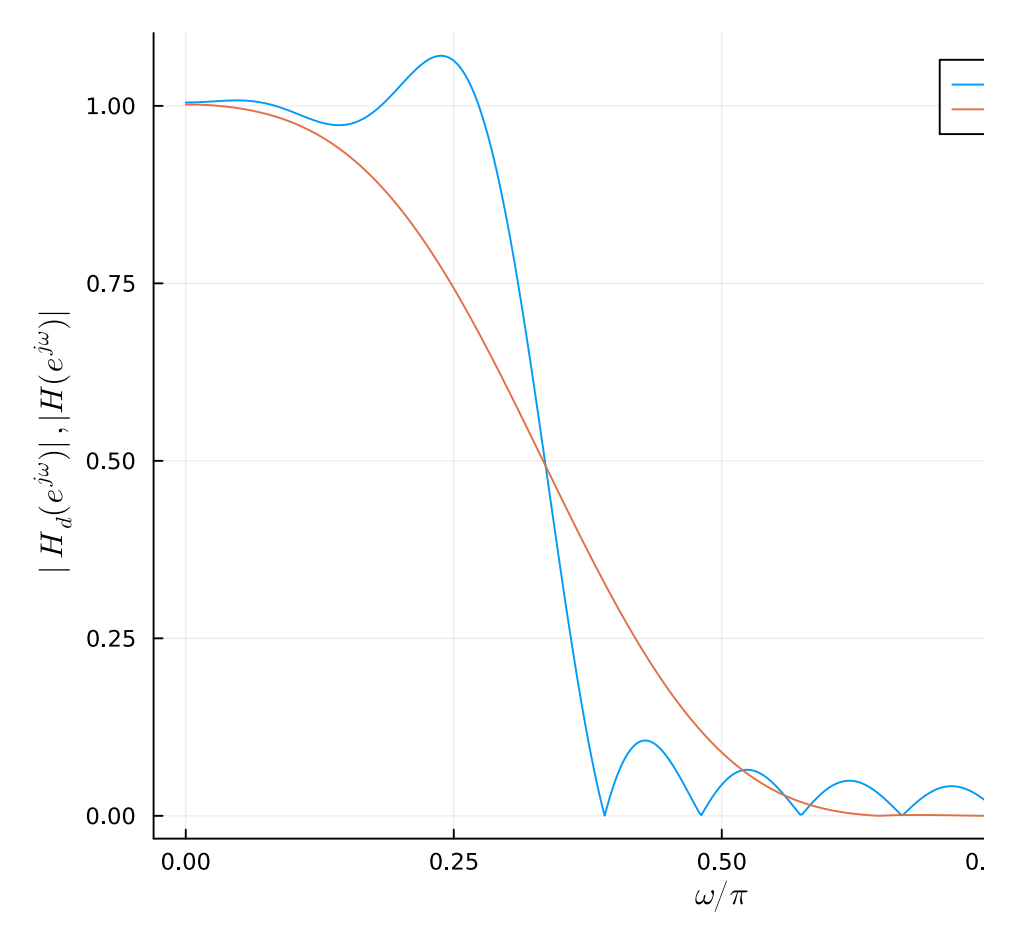

Atenção: o valor do parâmetro β da janela de Kaiser visto no curso deve ser dividido por π para usar no comando kaiser deve ser dividido por π: kaiser(N,β/π)

Também é possível criar filtros IIR. Por exemplo, o filtro

$$
G(z)=0.01\frac{1+z^{-1}}{1-0.8z^{-1}}
$$

pode ser criado usando tanto a função PolynomialRatio() (cujas entradas são os coeficientes do numerador e do denominador) quanto a função ZeroPoleGain() , cujas entradas são os zeros, pólos e o ganho. Veja os exemplos:

```
g=PolynomialRatio(0.1*[1, 1],[1, -0.8])
```
PolynomialRatio $\{z,$  Float64}(LaurentPolynomial(0.1\*z<sup>-1</sup> + 0.1), LaurentPolynomial( $-0.8*z^{-1} + 1.0$ ))

```
G = frequency(g, \omega);plot(\omega/\pi, abs.(G), label = "")xlabel!(L"\omega/\pi")
ylabel!(L"|G(e^{j\omega})|")
```
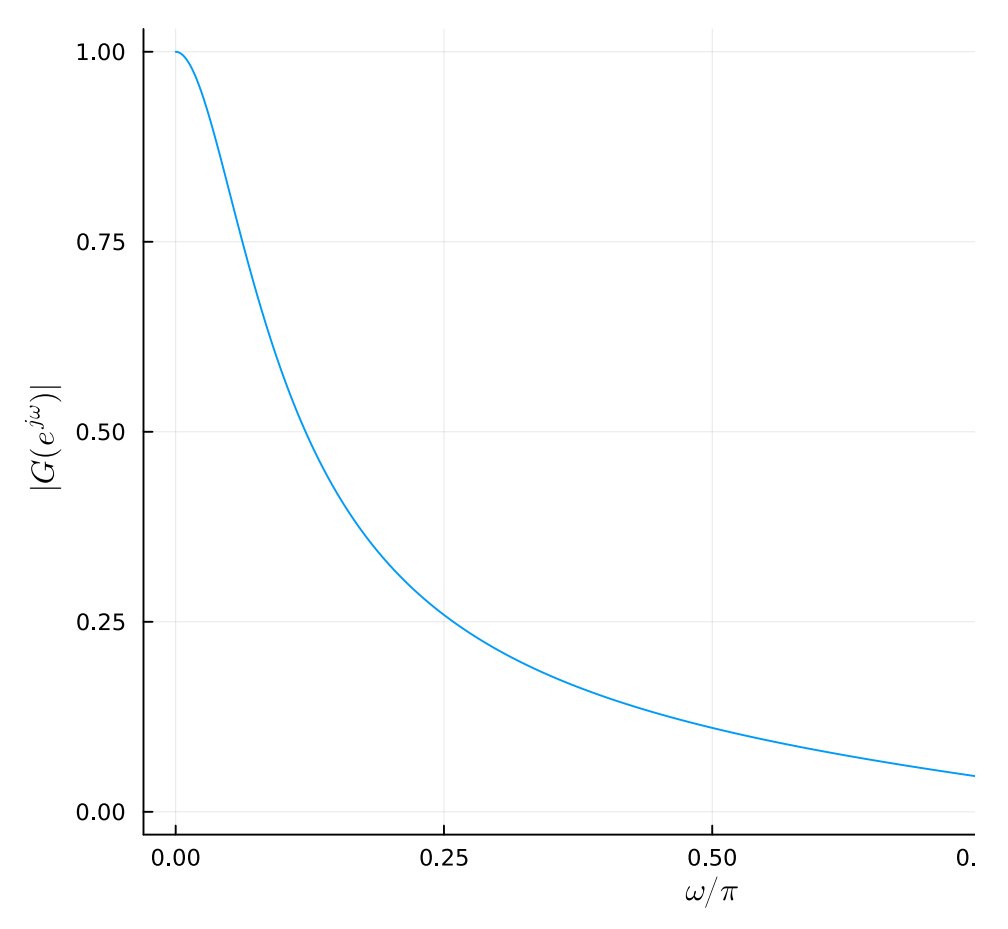

Também é possível definir um filtro através dos pólos, zeros e do ganho:

```
g1=ZeroPoleGain([-1],[0.8],0.1)
```
ZeroPoleGain{:z, Int64, Float64, Float64}([-1], [0.8], 0.1)

```
G1 = frequency(g1, \omega);plot(\omega/\pi, abs.(G1), label = "")xlabel!(L"\omega/\pi")
ylabel!(L"|G_1(e^{j\omega})|")
```
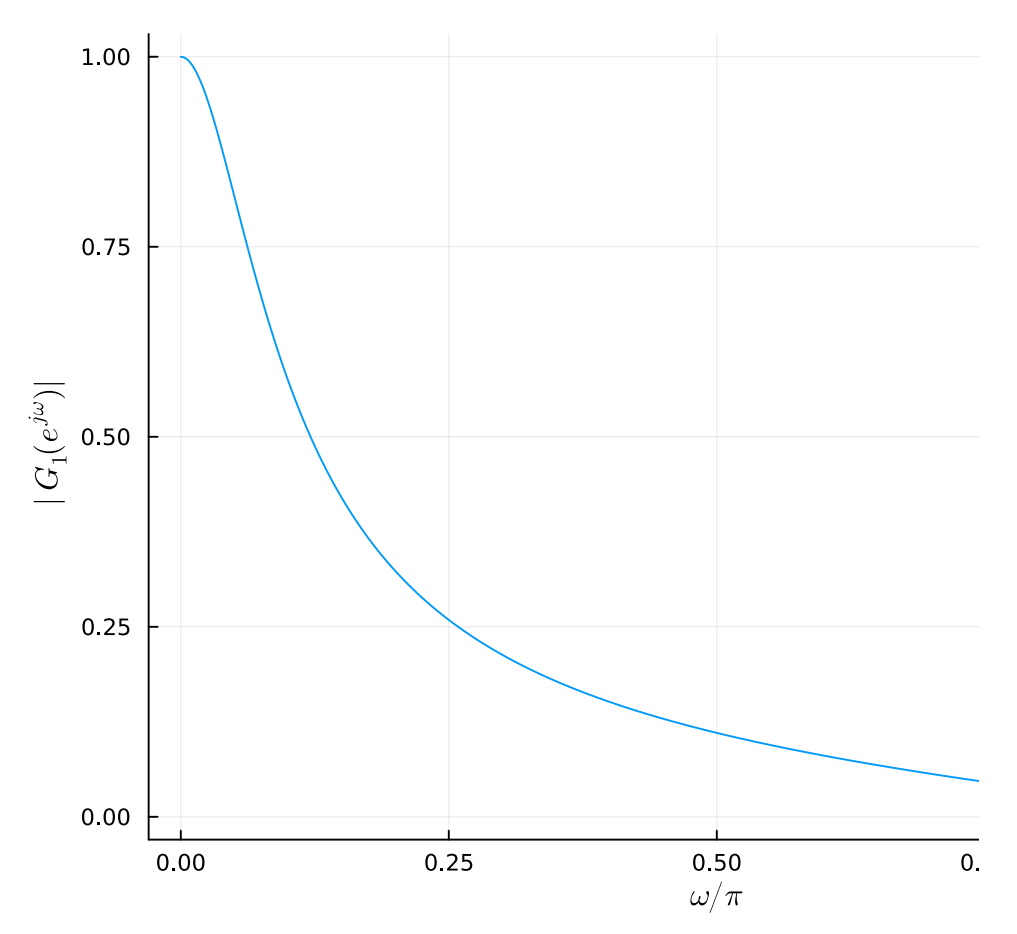

Repare que se você quiser definir um filtro sem nenhum zero finito, por exemplo

$$
G_2(z)=0.2\frac{1}{1-0.8z^{-1}}
$$

usando a função ZeroPoleGain, você precisa usar um vetor "vazio" (com zero elementos), como

zvazio = Array{Float64,1}()

Float64[]

Veja mais detalhes sobre tipos de variáveis na seção [Tipos de variáveis.](#page-52-0)

 $g2 =$  ZeroPoleGain(zvazio,  $[0.8]$ , 0.2)

ZeroPoleGain{:z, Float64, Float64, Float64}(Float64[], [0.8], 0.2)

```
G2 = freqz(g2, \omega);plot(\omega/\pi, abs.(G2), label = "")
xlabel!(L"\omega/\pi")
ylabel!(L"|G_2(e^{j\omega})|")
```
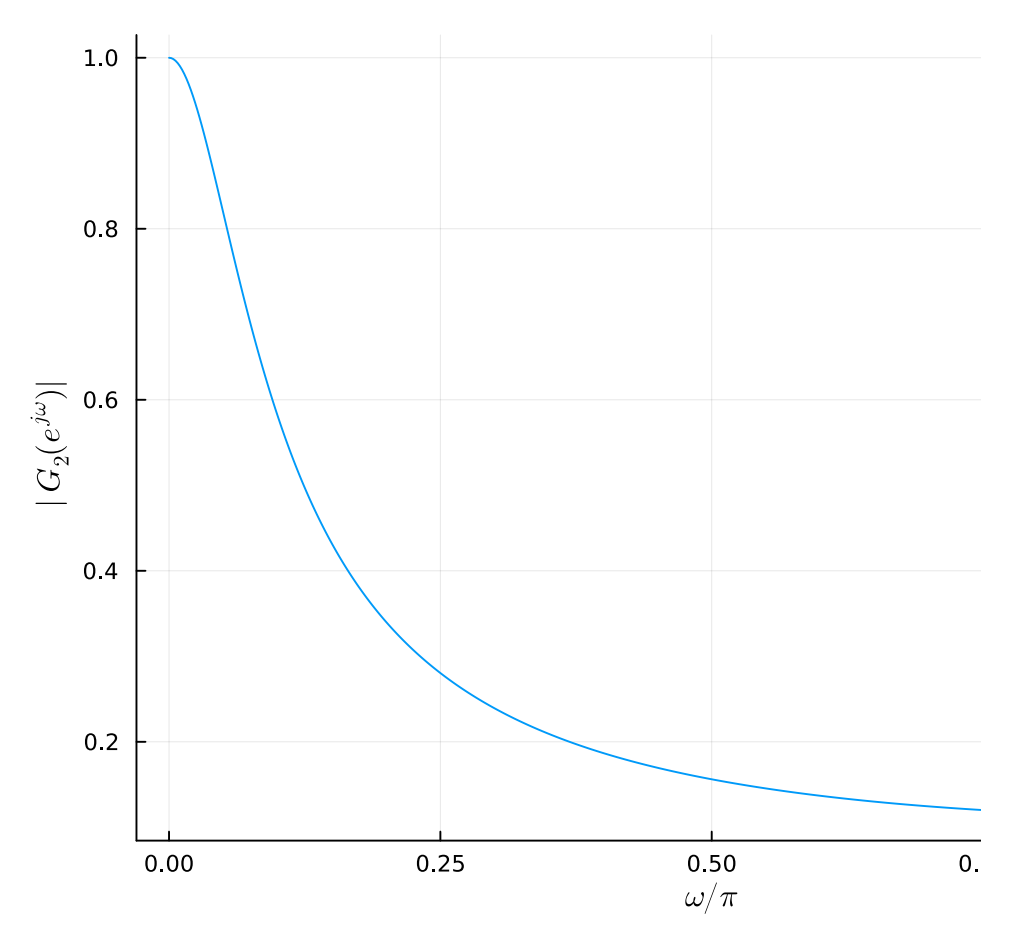

A saída de um filtro para uma entrada qualquer pode ser calculada usando-se a função filt()

 $n1 = 0:1000$  $x = 0.5 * cos.((\pi/50)n1)$  $y = \text{filt}(\text{hf}, x);$ 

plot(n1, y, label = "Saída do filtro") xlabel!(L"n")

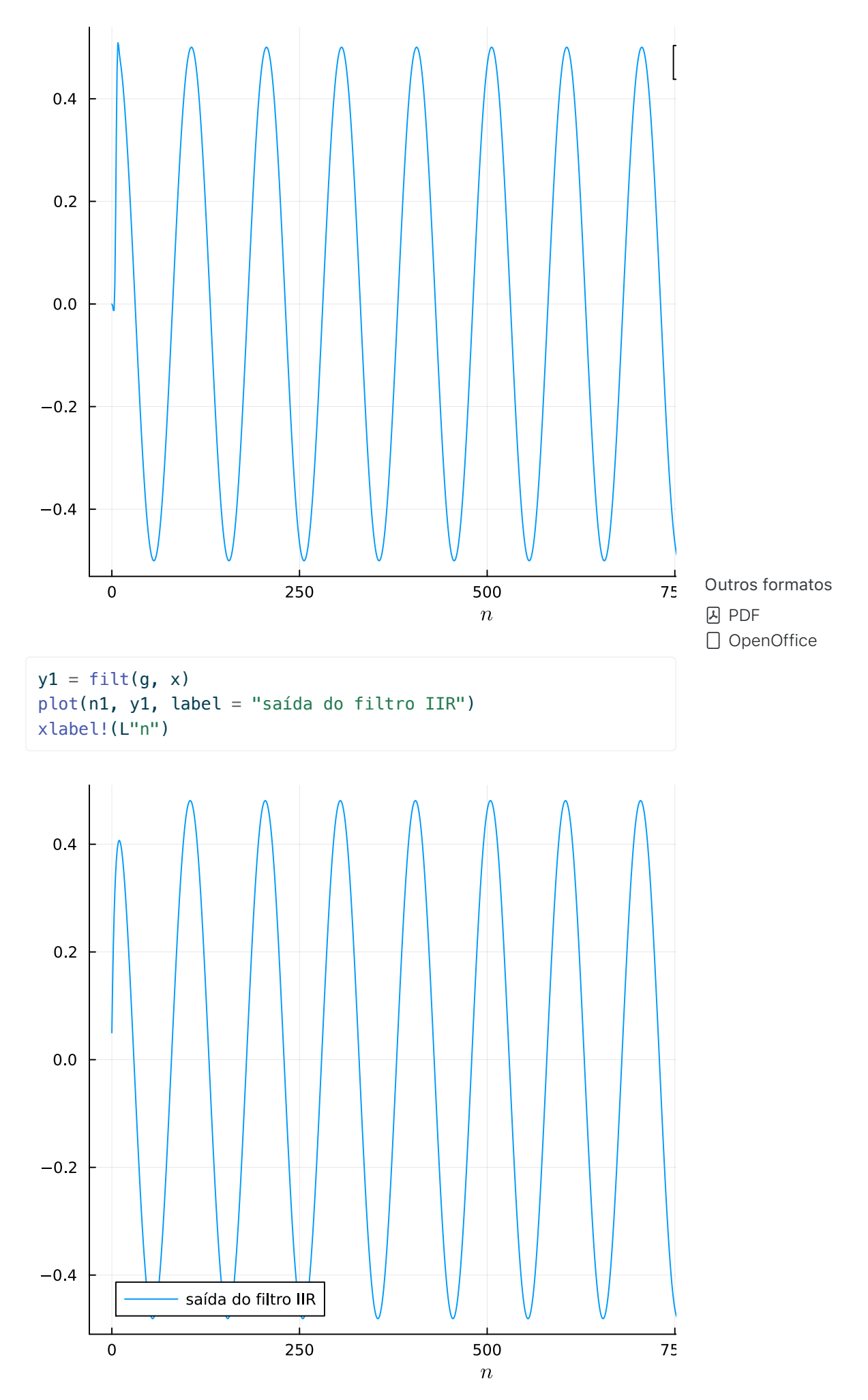

A função filt() também pode ser usada definindo o filtro diretamente

pelos coeficientes do numerador e do denominador (repare que a função filt() aceita que a segunda entrada seja um escalar):

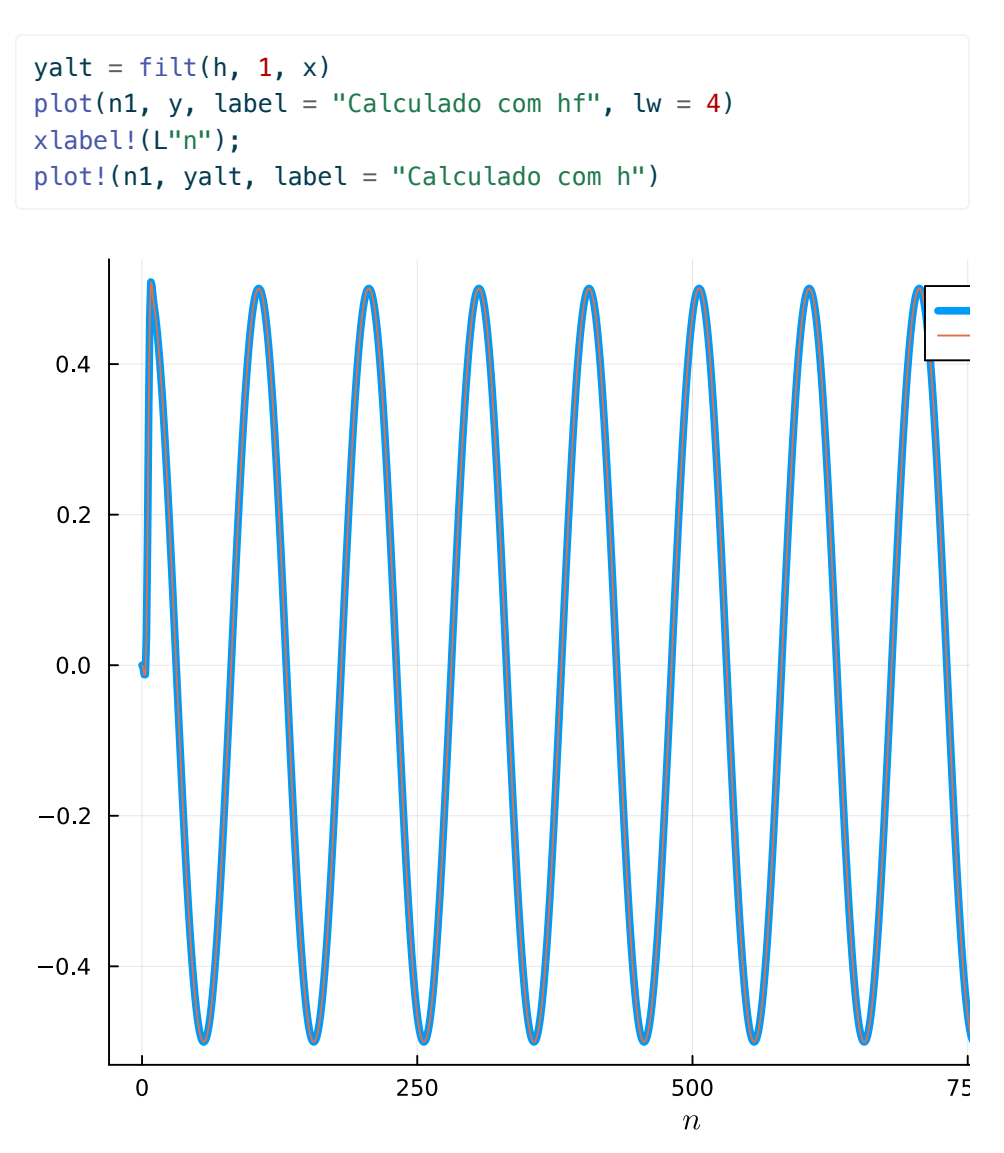

# <span id="page-52-0"></span>**Tipos de variáveis em** *Julia*

Se você estiver escrevendo um programa simples só para resolver um exercício, em geral não é importante prestar atenção se uma variável é um inteiro, um número em ponto flutuante, etc. No entanto, isso é importante quando você quer gerar código eficiente, para resolver um problema real. Também é importante para entender as mensagens de erro de *Julia*. Como a linguagem foi projetada para ser eficiente, para aplicações em cálculo numérico, em algumas situações a conversão de variáveis de um tipo para outro não é automática.

Os dois tipos de variáveis mais comuns são inteiros e "reais" (ponto flutuante). Você pode escolher entre um tipo e outro ao entrar uma variável escrevendo ou não o ponto decimal. Por exemplo,

 $n = 2$ 

é um inteiro, enquanto

 $x = 2$ .

## 2.0

Você pode verificar o tipo de uma variável usando a função typeof()

typeof(n)

Int64

typeof(x)

Float64

 $q = 2//3$ typeof(q)

Rational{Int64}

Ao fazer uma conta contendo números de diferentes tipos, quando possível *Julia* converte todos os números para o tipo mais geral, e faz a conta considerando esse tipo.

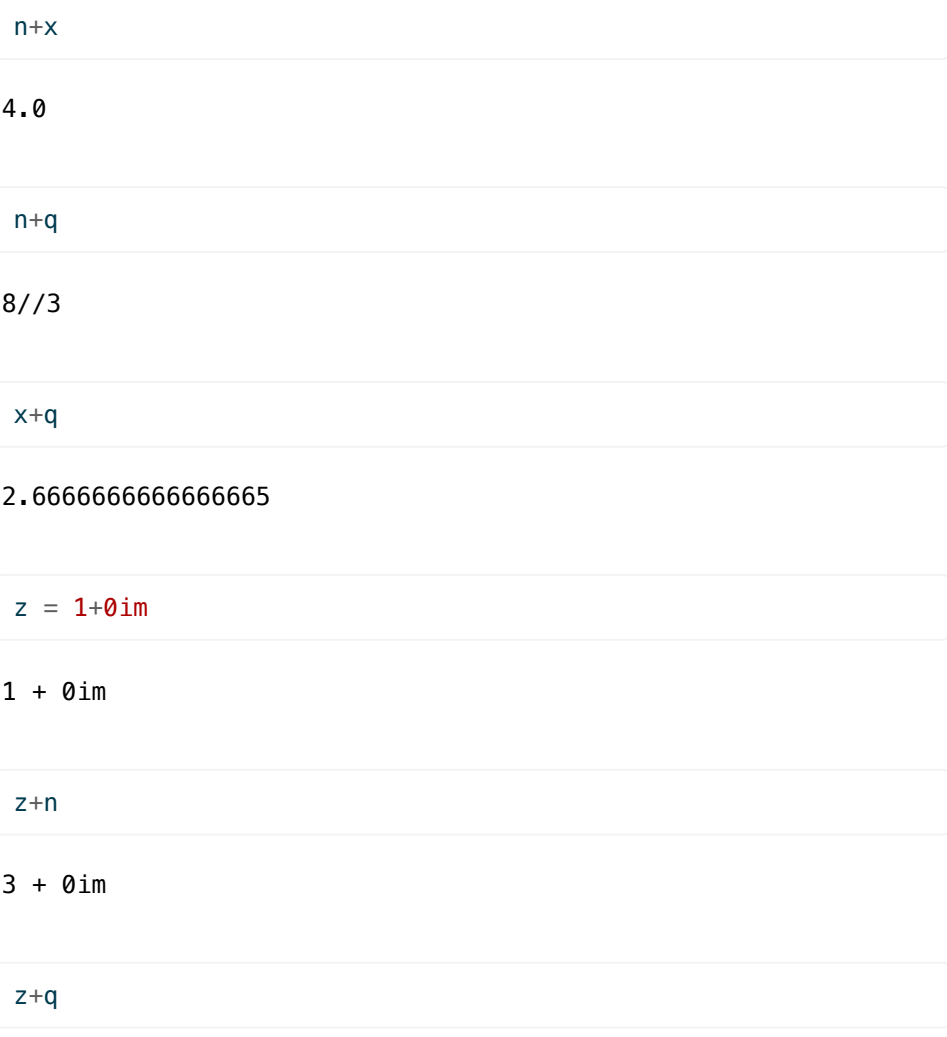

 $5//3 + 0//1*im$ 

z+x

### 3.0 + 0.0im

Apenas inteiros podem ser usados para indexar vetores e matrizes:

 $v=[1, 2, 3].$ <sup>2</sup>

3-element Vector{Int64}:

1

 4 9

v[n]

4

v[x]

LoadError: ArgumentError: invalid index: 2.0 of type Float64

Isto pode gerar alguns erros estranhos quando você calcula o valor de um índice. Por exemplo, digamos que você queira pegar o elemento do meio de um vetor:

```
N = \text{length}(v)
```
3

 $i = N/2$ 

### 1.5

Como o resultado não é um número inteiro, podemos arredondar o resultado para cima:

 $i = \text{ceil}(i)$ 

2.0

No entanto, o resultado ainda não é do *tipo* inteiro, e você vai receber um erro se tentar acessar v[i] :

v[i]

LoadError: ArgumentError: invalid index: 2.0 of type Float64

Para resolver o problema, você pode converter o resultado para um inteiro: isso é fácil, usando as funções Int() ou Int64() - convertem o argumento para um inteiro de 64 bits.

 $i = Int(i)$ 

2

As funções round , floor e ceil também podem converter o resultado automaticamente para o tipo inteiro, assim:

 $i =$  ceil(Int, N/2)

2

Também há inteiros de 128 ( Int128 ), 32 ( Int32 ), 16 ( Int16 ) e 8 ( Int8 ) bits, e inteiros sem sinal (UInt).

v[i]

4

typeof(i)

### Int64

Você também poderia usar o operador ÷, a divisão inteira, além da versão completa do comando ceil :

 $i = N+2 + 1$ v[i]

### 4

Uma outra situação em que você pode ter um resultado inesperado é se tentar usar a função sqrt() com um número negativo:

sqrt(2)

1.4142135623730951

 $sqrt(-2)$ 

```
LoadError: DomainError with -2.0:
sqrt will only return a complex result if called with a
complex argument. Try sqrt(Complex(x)).
```
Para aumentar a eficiência da linguagem, a função sqrt() não testa se a entrada é positiva ou não, e escolhe se a saída é real ou complexa de acordo com o valor da entrada - na verdade existe uma versão da função

sqrt() para entradas reais e outra para entradas complexas:

 $sqrt(-2+0im)$ 

#### 0.0 + 1.4142135623730951im

O mesmo efeito pode ser obtido convertendo o argumento de sqrt() para complexo antes de chamar a função:

sqrt(Complex(-2))

#### 0.0 + 1.4142135623730951im

Saber um pouco sobre tipos de variáveis ajuda a entender as mensagens de erro da linguagem. Por exemplo, se você definir

 $v=[1, 2]$ 

```
2-element Vector{Int64}:
  1
  2
```
e tentar calcular cos(v) (sem usar o . antes dos parênteses), vai receber uma mensagem de erro

cos(v)

```
LoadError: MethodError: no method matching
cos(::Vector{Int64})
 [0mClosest candidates are:
 [0m cos( [91m::T [39m) where T<:Union{Float32, Float64}
 [0m[90m @[39m [90mBase[39m
 [90mspecial/[39m[90m[4mtrig.jl:98[24m[39m
 [0m cos([91m::Hermitian{var"#s970", S} where {var"#s970"
<:Complex, S<:(AbstractMatrix{<:var"#s970"})}[39m)
 [0m [90m @ [39m [35mLinearAlgebra [39m
 [90m/Applications/Julia-
1.9.app/Contents/Resources/julia/share/julia/stdlib/v1.9/Linea
rAlgebra/src/[39m[90m[4msymmetric.jl:732[24m[39m
 [0m cos( [91m::Union{Hermitian{var}''#s971", S},Symmetric{var"#s971", S}} where {var"#s971"<:Real, S}[39m)
 [0m [90m @ [39m [35mLinearAlgebra [39m
 [90m/Applications/Julia-
1.9.app/Contents/Resources/julia/share/julia/stdlib/v1.9/Linea
rAlgebra/src/[39m[90m[4msymmetric.jl:728[24m[39m
 [0m ...
```
O que essa mensagem está dizendo é que a função cos() recebeu como entrada um vetor, mas não está definida para entradas do tipo vetor. Para resolver o problema, use cos.(v) :

cos.(v)

```
2-element Vector{Float64}:
   0.5403023058681398
  -0.4161468365471424
```
Outra situação sutil é a diferença entre uma matriz com uma coluna e um vetor. Veja, por exemplo, as definições a seguir. Veja a descrição do tipo de um vetor ou de uma matriz:

 $a=[1, 2]$ 

```
2-element Vector{Int64}:
  1
  2
al = [1 2]
```
1×2 Matrix{Int64}: 1 2

Para definir um vetor coluna, você pode separar os elementos com , ou ; . No entanto, no caso de matrizes é necessário usar ; .

2×2 Matrix{Int64}:  $B=[1 2;3 4]$ 

 1 2 3 4

Repare que a é 1x2 Matrix{Int64} , ou seja: uma lista unidimensional de números inteiros, enquanto que B é 2x2 Matrix{Int64} , ou seja: um arranjo bidimensional de números inteiros. Em outras palavras, a é um vetor e B é uma matriz.

A transposta de a é também um vetor-linha:

```
1×2 adjoint(::Vector{Int64}) with eltype Int64:
  1 2
a'
```
Você pode criar um vetor com *randn* usando um único argumento:

```
x=randn(3)
```

```
3-element Vector{Float64}:
 -0.046899537026286416
   0.7136693922329185
   1.5275488873915875
```
No entanto, se fizer como no *Matlab*, e usar dois argumentos, o que você obtém sempre é considerado uma matriz:

```
y=randn(3,1)
```
3×1 Matrix{Float64}: 0.2019849284909708 -0.3037616751026521 0.6677422173621351

Veja que a descrição mudou: no primeiro caso, x é um 3-element Vector{Float64} , que é equivalente a um Array{Float64,1} , enquanto que no segundo caso, y é um 3x1 Matrix{Float64} , que é equivalente a um Array{Float64,2} . x é vetor, enquanto que y é uma matriz que acontece de ter uma única coluna.

Na maior parte das vezes você não vai ter problema nenhum com isso, nem vai reparar na diferença. Você pode ter problemas no entanto com algumas operações, vamos ver uns exemplos a seguir e como consertar. Imagine que você queira calcular os produtos escalares de  $x$  por  $x$ ,  $x$ por y , y por y . Como vimos antes, você pode usar tanto a expressão x'\*y quanto x⋅y (o operador ⋅ é obtido digitando-se \cdot[TAB] :

 $x' * x$ 

#### 2.8449291713546603

 $x' * y$ 

1×1 adjoint(::Vector{Float64}) with eltype Float64: 0.7937504715092442

y'\*y

```
1×1 Matrix{Float64}:
 0.5789487354463727
```
Repare que cada caso resultou numa variável de tipo diferente:  $x' * x$ resultou em um escalar, x' \* y resultou em um "vetor"-linha com um único elemento, e  $y' * y$  resultou em uma "matriz" 1x1.

Novamente, em geral isso não vai causar muito problema, a não ser que você queira usar o resultado da operação como entrada de uma função que só aceita escalares:

 $exp(x' * x)$ 

### 17.200340348973672

 $exp(x' * y)$ 

### 2.2116757176947766

Isso em geral não causa problemas:

 $exp.(x' * y)$ 

1×1 Matrix{Float64}: 2.2116757176947766

Uma forma mais elegante de fazer a mesma coisa (porque usa melhor a memória, já que a saída é realmente um escalar) é usar o operador ⋅ ( \cdot[TAB] ):

x⋅x

2.8449291713546603

x⋅y

0.793750471509244

 $exp(x \cdot x)$ 

17.200340348973672

 $exp(x \cdot y)$ 

2.2116757176947766

Desta vez o resultado sempre foi um escalar, como desejado!

*Julia* pode criar código eficiente, mas para isso é necessário tomar alguns cuidados. Se você tiver curiosidade de entender melhor como usar a linguagem bem, veja [esta página](https://docs.julialang.org/en/v1/manual/performance-tips/) e [esta outra](https://www.juliabloggers.com/7-julia-gotchas-and-how-to-handle-them/).